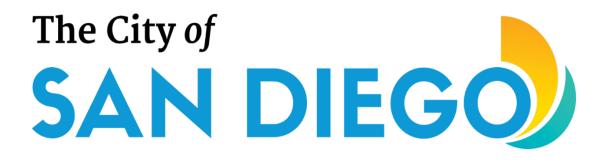

### **COMMUNITY DEVELOPMENT BLOCK GRANT (CDBG) PROGRAM**

### Fiscal Year 2025 ANNUAL NOTICE OF FUNDING AVAILABILITY (NOFA) REQUEST FOR QUALIFICATIONS (RFQ) PHASE HANDBOOK

Economic Development Department Community Development Division October 2023 [Page Intentionally Left Blank]

### **TABLE OF CONTENTS**

| I.   | BACKGROUND & INTRODUCTION                          | 1 |
|------|----------------------------------------------------|---|
| II.  | General Process                                    | 2 |
| III. | VALIDITY OF DETERMINATION                          | 6 |
| IV.  | General Schedule                                   | 6 |
| V.   | Resources                                          | 6 |
| VI.  | Attachments                                        | 7 |
| 1.   | ED Grants Registration Guide                       | 7 |
| 2.   | RFQ Response Submission Guide                      | 7 |
| 3.   | Index of Supporting Documents & Naming Conventions | 7 |
| 4.   | RFQ & RFP Timelines                                | 7 |
| 5.   | RFQ Checklist                                      | 7 |
| 6.   | RFQ Application Fields                             | 7 |

[Page Intentionally Left Blank]

### I. BACKGROUND & INTRODUCTION

he City of San Diego (City) distributes a portion of its Community Development Block Grant (CDBG) Entitlement and Program Income funds through a process known as the Annual Notice of Funding Availability (NOFA). This process consists of two distinct phases: the Request for Qualifications (RFQ) phase and the Request for Proposals (RFP) phase.

The purpose of the RFQ phase, which is the focus of this Handbook, is to vet organizations that wish to partner with the City in implementing CDBG-funded activities, projects, and programs. The City uses this phase to determine if your organization:

- Has the **programmatic capacity** to successfully design, implement, and report on a CDBG-funded project per the strict requirements of the United States Department of Housing and Urban Development (HUD), other federal agencies, the state of California, and the City;
- Has the **fiscal capacity** to accept, manage, and report on CDBG funds on a reimbursement basis in accordance with HUD and City requirements;
- Demonstrates a solid **track record and past experience** in implementing similar activities and projects that are indicative of potential future success;
- Implements **proper controls and best management practices** to ensure fair and ethical dealings in the areas of finance and accounting, procurement, and client and vendor grievances;
- Implements eligible activities and projects that may be funded by CDBG; and
- Has adopted a **mission statement, goals, and objectives** that closely align with those of the City (as expressed both in its <u>Strategic Plan</u> and <u>Consolidated Plan</u>) and of HUD.

The City accomplishes this vetting process by requesting from your organization a set of documents and asking you a series of questions. City staff analyzes the documents and responses to make a determination on whether your organization is "qualified" or "not qualified" to participate in the RFP phase. Only organizations deemed "qualified" through the RFQ phase will be invited to submit project proposals for funding consideration.

Organizations must undergo this vetting process annually. Being deemed "qualified" in the past or receipt of CDBG funds from the City in prior years does not guarantee continued eligibility.

This Handbook will guide you through the RFQ phase, which will be conducted through the City's ED Grants system and consist of the following major steps:

- 1. **REGISTER ORGANIZATION:** Get access to ED Grants by registering your organization at <u>https://edgrants.force.com</u>; registration will create access credentials for two representatives from your organization (one Primary Representative and one Secondary Representative); organizations with existing access credentials may continue to use those during this RFQ phase;
- 2. <u>SELECT ANNUAL NOFA TYPE:</u> Choose the Annual NOFA type appropriate for your organization at the time of RFQ response submission. [Note: There is only one NOFA type to select in FY 2025.]
  - a. FY 2025 CDBG
- 3. **<u>RESPOND TO RFQ APPLICATION:</u>** Open the RFQ application and complete the questions carefully and thoroughly;
- 4. <u>ATTACH SUPPORTING DOCUMENTS:</u> Review the list of required supporting documents and compile PDF copies of them, making sure to name each file according to the naming convention; upload each supporting document to ED Grants;

- 5. <u>SUBMIT RFQ RESPONSE:</u> After answering the questions and uploading the supporting documents, submit the RFQ response to the City; note only the Primary Representative may submit the RFQ response; once submitted, the RFQ response cannot be modified; and
- 6. **WAIT FOR CITY DETERMINATION OF QUALIFICATION:** After the close of the RFQ phase, City staff will review all RFQ responses and make a determination as to whether or not each organization is "qualified" or "not qualified". Only "qualified" organizations will be invited to submit project proposals during the RFP phase.

The City will conduct a virtual *Are You CDBG-Ready? Workshop* to help prepare organizations interested in applying for Fiscal Year (FY) 2025 CDBG funding. The Workshop will provide an overview of the RFQ phase, as well as preview examples of the RFP/project categories that may be offered in FY 2025. Questions received during the Workshop sessions will be answered during the workshop and additional questions will be posted to the ED Grants website under the 'Resources' tab for easy reference.

| Location                                | Date                       | Workshop Time           |
|-----------------------------------------|----------------------------|-------------------------|
| Virtual<br>(recording available online) | Thursday, October 12, 2023 | 10:00 a.m. – 12:00 p.m. |

The virtual workshop will be recorded and made available for viewing on the City's CDBG webpage at: <u>http://www.sandiego.gov/CDBG/apps</u>

Should you have questions, remember to direct them to <u>CDBG@sandiego.gov</u>. Be sure to consult this Handbook prior to contacting the City to see if your question may have already been addressed here.

### II. GENERAL PROCESS

Be sure to follow the steps outlined below to successfully submit your organization's RFQ response.

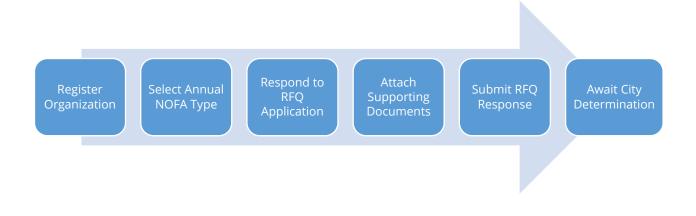

#### **Register Organization**

Refer to Attachment 1 for a step-by-step guide on how to register your organization in ED Grants. Registration is necessary for ED Grants to issue access credentials to two persons from your organization. These persons will receive a username and password that they can use to log into ED Grants, select an Annual NOFA type, open an RFQ application, respond to the questions, and upload supporting documents. Upon registration, ED Grants will ask you to designate one Primary Representative and one Secondary Representative. The access rights for both representatives are identical, and one can continue, modify, and finish the work of the other. However, only the Primary Representative will have access to the 'Submit to Grantor' button. Any required certifications will be signed off by the Primary Representative. Therefore, it is important to designate as the Primary Representative someone from your organization who has the authority to bind the organization legally. Typically, the following positions serve in the Primary Representative role:

- Executive Director
- Chief Executive Officer
- Chief Operating Officer
- Chief Financial Officer
- President of the Board of Directors

Please note that, should your organization be allocated CDBG funding in the future, the City will require formal written evidence that your organization's Board of Directors has duly authorized the person serving as the Primary Representative to bind your organization legally and represent it in all matters pertaining to the administration and implementation of the CDBG agreement. Therefore, the City highly recommends that the Primary Representative, even at the RFQ phase, be someone that your organization's Board of Directors would be willing to authorize. Having the proper person as the Primary Representative from the very beginning will provide continuity and ease the administrative process when your organization does enter into a CDBG agreement with the City (i.e., there will not be a need to go through the process of switching Primary Representatives, which can take some time).

### **Board of Directors**

When you are registering your organization, ED Grants will ask you to list the members of your organization's Board of Directors. While you can skip providing this information at the time of registration (and instead provide it at a later date prior to submitting your RFQ response), the City highly recommends that you provide this information at the time of registration to avoid "rush jobs" just prior to submission deadlines. It may take you some time to compile all the required information, and so it is best to furnish what is requested as soon as possible. Your organization will not be allowed to submit an RFQ response unless information on your organization's Board of Directors is provided. Refer to Attachment 1 for a step-by-step guide on how to enter the Board of Directors information in ED Grants.

### Select Annual NOFA Type

After your organization is registered and you log into ED Grants, you will be asked to view the NOFAs currently accepting responses. You will notice there is one type of Annual NOFA for FY 2025:

• FY 2025 CDBG

### FY 2025 CDBG NOFA

Organizations must have Board-approved audited financial statements dated June 30, 2022, or later, a copy of which must be submitted to the City as part of the RFQ response. For the FY 2025 CDBG NOFA, the 'Cash Balance' amount must be at least \$12,500. Qualified organizations will be able to submit proposals for consideration in the following tentative RFP categories<sup>1</sup>:

| FY 2025 CDBG NOFA - RFP Category                                          | Description                                                                                                    |
|---------------------------------------------------------------------------|----------------------------------------------------------------------------------------------------|
| Public Services                                                           | Projects that provide defined social services or other direct<br>assistance to individuals and not to the general public as a<br>whole.                                                                                              |
| Nonprofit Capital Improvement<br>Projects: Facilities                     | Projects that improve and/or expand facilities operated by nonprofit organizations to provide onsite public services.                                                                                                    |
| Community & Economic Development:<br>Microenterprise Technical Assistance | Projects that provide technical assistance and general<br>business support to microenterprises (five employees or<br>less, including owner) wishing to expand or be established.<br>Excludes financial assistance (grants or loans). |

### Please note the FY 2025 – FY2029 Consolidated Plan is currently being developed and the RFP categories may change depending on the new Consolidated Plan goals. FY 2025 RFP categories will be released in November 2023.

Please also keep in mind If you will be applying for the NCIP category, you must complete a Facility Needs Assessment and include this report as part of the RFP submittal. The Facility Needs Assessment should be completed by a licensed Architect or Engineer who would know if the building has any ADA and/or Building Code violations, electrical, plumbing and mechanical issues that need to be addressed as part of the City's permitting and building inspection requirements. Tenant improvement work identified in the Facility Needs Assessment should be included in your proposed scope of work.

### **Respond to RFQ Application**

Please refer to Attachment 2 for a step-by-step guide on how to navigate through the different forms to answer the questions in the RFQ application. Refer to Attachment 6 for a listing of the fields in the RFQ application arranged by application tab and tab section. Also included as needed are annotations for additional information on the fields. These annotations have been incorporated into ED Grants as help texts.

### Attach Supporting Documents

The following documents will need to be attached to your organization's RFQ response. Failure to provide any of the requested supporting documents may result in the disqualification of your organization. Prior to uploading each document, be sure to convert the file into PDF format and to name it according to the prescribed naming convention. Refer to Attachment 3 for a description of each document, its applicability to your organization, and the corresponding naming convention:

- ✓ Organization Chart: Entire Organization
- ✓ Organization Chart: Each Division/Section to Administer CDBG Projects/Activities
- ✓ Federal Tax Determination Letter
- ✓ State Tax Determination Letter

<sup>&</sup>lt;sup>1</sup> The RFP categories are subject to change, they will be finalized upon release of the RFP.

- ✓ Articles of Incorporation
- ✓ Audited Financial Statements
- ✓ Single or Program-Specific Audit
- ✓ Federal Audit Clearinghouse (FAC) Screenshot
- ✓ System for Award Management (SAM) Screenshot
- ✓ California Secretary of State Business Search Database Screenshot
- ✓ California Attorney General's Registry of Charitable Trusts Screenshot

Documents submitted previously to the City must be submitted again as part of your organization's RFQ response. You cannot rely on prior submissions to fulfill the requirements of this RFQ.

#### A Note on Third-Party Registration Requirements

- The federal government requires all organizations wishing to receive federal funds, including CDBG, to have a Unique Entity ID number that has an 'Active' status registration with the <u>System for Award Management</u> (SAM). Please note the unique identifier used across the federal government changed from the DUNS Number to the Unique Entity ID, which is generated by SAM. For more information about this transition, visit <u>www.sam.gov</u>.
- Ensure that your organization is registered with the <u>California Secretary of State</u> and appears in the Business Search database. The status of your organization must be 'Active' at the time of the RFQ response submission.
- Ensure that your organization is registered with the <u>California Attorney General's</u> <u>Registry of Charitable Trusts</u>. The registration status must be 'Current' at the time of the RFQ response submission.
- Ensure that your organization's Single Audits or Program-Specific Audits (if applicable) have been submitted to <u>and accepted</u> by the <u>Federal Audit Clearinghouse</u> (FAC).

<u>Please ensure your organization allows for ample time to comply with the above requirements. The City will not entertain requests to extend the RFQ response submission deadline under any circumstance.</u>

Submit RFQ Response

After completing the questions and attaching the required supporting documents, the Primary Representative must log in to submit the RFQ response to the City. **The Secondary Representative cannot submit the RFQ response.** Submissions must be completed by 5:00 p.m. (PDT) on **November 9, 2023,** to be eligible for City evaluation. Make sure to address any errors identified by ED Grants prior to submission. Any errors unaddressed will preclude your organization from submitting its RFQ response.

### Wait for City Determination of Qualification

City staff will review all RFQ responses received. Notifications ("qualified" or "not qualified") from ED Grants will be sent by **December 4, 2023** to organizations that submitted an RFQ response.

### Maximum Funding Request Threshold

"Qualified" organizations will also be notified of their "Maximum Funding Request Threshold" (MFRT) amount, which is based on the "Cash Balance" figure in their audited financial statements multiplied by four. Organizations must have a MFRT amount of at least \$50,000 (for FY 2025 CDBG) to be invited to participate in the RFP phase. The MFRT amount indicates the maximum amount of CDBG funds your organization can be awarded in FY 2025, whether that amount is for one or more projects.

### III. VALIDITY OF DETERMINATION

The determination ("qualified" or "not qualified") made by the City is valid for the FY 2025 Annual NOFA cycle only. Organizations previously deemed "qualified" must submit a new RFQ response; previous determinations do not carry over from year to year.

### **IV. GENERAL SCHEDULE**

| Date                | Ŧ | Step                                                            | • |
|---------------------|---|-----------------------------------------------------------------|---|
| 10/9/2023           |   | RFQ Released                                                    |   |
| 10/12/2023          |   | RFQ Virtual Workshop                                            |   |
| 10/16/23 - 10/27/23 |   | Technical Assistance Appointments Available                     |   |
| 11/9/2023           |   | RFQ Response Due in ED Grants                                   |   |
| 12/4/2023           |   | Organizations Notified of "Qualified" or "Not Qualified" Status | s |
| 12/15/2023          |   | RFP Released via ED Grants to "Qualified" Organizations Only    |   |
| 1/19/2024           |   | RFP Responses Due in ED Grants                                  |   |
| 3/1/2024            |   | Notification of Scoring/Ranking: FY 2025 CDBG Grants            |   |

**NOTE:** The schedule outlined above is subject to change at the City's discretion. Refer to Attachment 4 for a more detailed timeline, as well as for the tentative RFP phase timeline.

### V. **RESOURCES**

The following resources are available to assist your organization through the RFQ process:

- RFQ Frequently Asked Questions <u>https://edgrants.force.com</u>
- City of San Diego Strategic Plan
   <u>https://performance.sandiego.gov/</u>
- FY 2020-2024 Consolidated Plan of the City of San Diego https://www.sandiego.gov/cdbg/general/plansreports
- System for Award Management (SAM) <u>https://sam.gov/portal/SAM/#1</u>
- Federal Audit Clearinghouse (FAC) <u>https://harvester.census.gov/facweb</u>
- California Secretary of State Business Search Database
   <u>https://bizfileonline.sos.ca.gov/</u>
- California Attorney General's Registry of Charitable Trusts http://rct.doj.ca.gov/Verification/Search.aspx?facility=Y

### **Technical Assistance Meetings**

Organizations may set up one-on-one, half-hour virtual technical assistance meetings with City staff to go over their questions regarding the RFQ phase and requirements. Appointments may be secured by using the FY 2025 RFQ TA Appointments Doodle Poll on the <u>CDBG webpage</u>. Please note that these appointments are limited to 30 minutes and will be assigned on a first come, first served basis. The Doodle Poll will ask you to provide the following:

- Name of the attendee;
- Contact email;
- Name of the organization

Before submitting an RSVP via the Doodle Poll, please be sure to also provide the following in the "Leave a Message" box:

• General topics you would like to cover.

The above information will help City staff prepare for and maximize the appointment you have with them. Note each organization may set up only one (1) technical assistance meeting; therefore, make sure to come prepared with your questions. Topics must be restricted to the RFQ phase and requirements; questions involving the RFP phase and requirements and specific project proposals and budgets will not be entertained.

### Checklist

City staff has prepared a handy checklist (refer to Attachment 5) to assist you with gathering all the items and information necessary for a successful RFQ experience. Use this resource to avoid last-minute rush jobs and/or surprises when you click on the 'Submit' button.

#### Questions

Questions may be emailed to <u>CDBG@sandiego.gov</u> regarding the RFQ phase and requirements **until 5:00 p.m. (PDT) on November 3, 2023.** Allow at least two (2) business days for staff to **respond.** Be as clear and concise as you can with your questions. Mention the organization you are representing in your email. Refer to the 'Frequently Asked Questions' tab of ED Grants for answers to inquiries previously addressed by City staff.

### VI. ATTACHMENTS

- 1. ED Grants Registration Guide
- 2. RFQ Response Submission Guide
- 3. Index of Supporting Documents & Naming Conventions
- 4. RFQ & RFP Timelines
- 5. RFQ Checklist
- 6. **RFQ Application Fields**

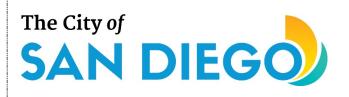

## **User Registration**

### You will learn:

• How to register your organization in ED Grants and obtain login credentials

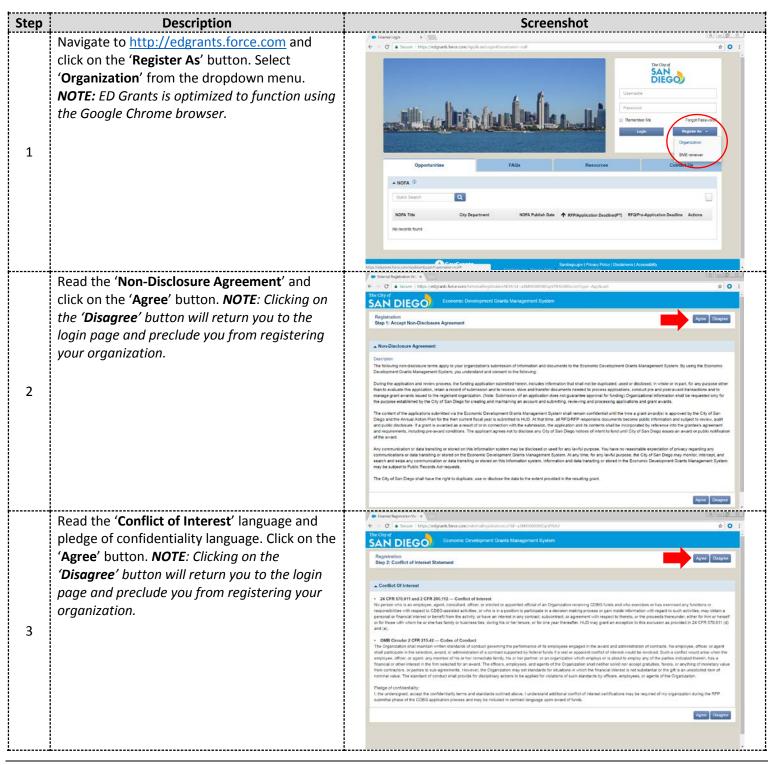

## **User Registration**

| Step | Description                                                                                                    | Screenshot                                                                                                    |
|------|----------------------------------------------------------------------------------------------------|----------------------------------------------------------------------------------------------------|
| 4    | Populate the required fields regarding basic<br>information on your organization (i.e., EIN<br>number, Unique Entity ID number,<br>organization name, RFP types interested in),<br>using the help text icons ((1) for guidance<br>and clarification. After you are finished, click<br>on the ' <b>Next</b> ' button.                                                                                                    | <form></form>                                                                                                    |
| 5    | You should now see a form with four sections:<br>'Organization Information,' 'Organization<br>Address,' and 'Organization Head<br>Information.' Populate the required fields,<br>using the help text icons ((1)) for guidance and<br>clarification. After you are finished, click on<br>the 'Save' button. NOTE: Make sure all the<br>information is correct as it will be used in<br>future agreements with the City should your<br>organization be awarded CDBG funding.                                                                                                    | Second high states at a low of the stope DUNG surface at a low of the stope of the stope of |
| 6    | You should now see sections to enter your<br>organization's Primary Representative and<br>Secondary Representative(s). Populate the<br>required fields, using the help text icons (())<br>for guidance and clarification. After you are<br>finished, click on the ' <b>Save</b> ' button. <b>NOTE</b> :<br><i>Read the definitions of the terms located near</i><br><i>the top of the screen. It is very important to</i><br><i>enter the correct Primary Representative who</i><br><i>has the authority to legally and contractually</i><br><i>bind your organization and certify submissions</i><br><i>to the City of San Diego. Only this person will</i><br><i>have the functionality in ED Grants to sign</i><br><i>agreements and certify and officially submit</i><br><i>required documents and responses. Each</i><br><i>organization must have both a Primary and</i><br><i>Secondary Representative each with a distinct</i><br><i>email address.</i> | <form></form>                                                                                                    |

## **User Registration**

| Step | Description                                                                                                    | Screenshot                                                                                                    |
|------|----------------------------------------------------------------------------------------------------|----------------------------------------------------------------------------------------------------|
| 7    | You will now enter information on your<br>organization's board of directors. Click on the<br>' <b>Add</b> ' button to open a page where the profile<br>of one board member may be entered.                                                                                                    |                                                                                                    |
| 8    | Fill out the fields on the page, using the help<br>text icons provided (③) for guidance and<br>clarification. When you are finished, click on<br>the ' <b>Save</b> ' button.                                                                                                    |                                                                                                    |
| 9    | Repeat steps 7–8 above for each board<br>member until all members have been entered.<br><b>NOTE</b> : Although not recommended, you may<br>choose to skip filling out the ' <b>Board of</b><br><b>Directors</b> ' tab during registration. If you do<br>decide to skip, later on, you will be asked to<br>provide this information. Failure to fill out the<br>' <b>Board of Directors</b> ' tab will preclude your<br>organization from submitting RFQ responses<br>or project proposals. | Image: Second Second Second Reference Reference RefereR |

## **User Registration**

| Step | Description                                                                                                    | Screenshot                                                                                                    |                                                                                                    |
|------|----------------------------------------------------------------------------------------------------|----------------------------------------------------------------------------------------------------|----------------------------------------------------------------------------------------------------|
| 10   | To edit a board member profile previously<br>entered, click on the ' <b>Board of Directors</b> ' tab<br>and one of the icons in the ' <b>Actions</b> ' column.<br>The trash can icon (a) deletes the entire<br>existing profile from the system. The pencil<br>icon (a) opens the profile for editing, after<br>which the ' <b>Save</b> ' button should be clicked to<br>preserve the changes. The eyeball icon (a)<br>opens the profile for viewing only. When you<br>are finished entering all the board members,<br>click on the ' <b>Save</b> ' button.                                                                                                    | ● Instantion (of a line)         ● Instantion (of a line)         Or Construction (of a line)         Or Construction (of line)         Or Construction (of a line)         Or Construction (of a line)         Or Construction (of a line)         Or Construction (of a line)         Or Construction (of a line)         Or Construction (of a line)         Or Construction (of a line)         Or Construction (of a line)     < |                                                                                                    |
| 11   | Examine the CAPTCHA challenge and type the<br>number, word, or phrase you see in the text<br>box. If you are not able to solve the CAPTCHA<br>challenge, click on the reload button to get a<br>new CAPTCHA image. If you are having<br>difficulty reading the image, click on the audio<br>(speaker) icon to hear the number, word, or<br>phrase. Click on the ' <b>Submit</b> ' button to finish<br>the registration and submit your<br>organization's information to the City for<br>review and approval.                                                                                                    |                                                                                                    | La cal de la cal de la cal |
| 12   | After your registration has been submitted,<br>City staff will review it and either approve or<br>reject the registration. If your organization's<br>registration is approved, the Primary<br>Representative and Secondary<br>Representative(s) will receive an email from<br>ED Grants directing them to set up their own<br>login credentials (username and password) in<br>accordance specified criteria. Login credentials<br>must be set up within 24 hours of receipt of<br>the email; if more than 24 hours lapses, the<br>credential setup link will expire, and the<br>representative will need to contact City staff<br>to have the setup link reset. | End                                                                                                    |                                                                                                    |

For additional support, email <u>CDBG@sandiego.gov</u> or visit the 'Resources' tab at <u>edgrants.force.com</u>.

### **RFQ Response Submission**

#### You will learn:

- How to complete and submit a Request for Qualifications (RFQ) response in ED Grants
- How to open and continue working on a previously saved RFQ response in ED Grants
- How to enter your organization's Board of Directors members in ED Grants after registration

| Step | Description                                                                                                    | Screenshot                                                                                                    |
|------|----------------------------------------------------------------------------------------------------|----------------------------------------------------------------------------------------------------|
| 1    | Log into <u>http://edgrants.force.com</u> using the<br>credentials for either the Primary R–<br>epresentative or Secondary Representative of<br>your organization. <b>NOTE:</b> Your organization<br>may need to be registered in ED Grants first to<br>receive log-in credentials. Refer to the 'ED<br>Grants User Registration' guide for assistance.       | <complex-block></complex-block>                                                                                                    |
| 2    | Go to the ' <b>NOFAs</b> ' tab and then scroll down to<br>the ' <b>Active NOFAs</b> ' section to view the Notices<br>of Funding Availability (NOFAs) currently<br>accepting Request for Qualifications (RFQ)<br>responses. <b>NOTE:</b> If there are no NOFAs<br>displayed, then that means the City is not<br>accepting responses at the time of your visit. | Image: Search       Image: Search       Image: Search< |

| Sto- | Decariation                                             |                                                                           |                                                                                                    | Caroorahat                                        |                                                          |              |
|------|---------------------------------------------------------|---------------------------------------------------------------------------|----------------------------------------------------------------------------------------------------|---------------------------------------------------|----------------------------------------------------------|--------------|
| Step | Description                                             | Digited Versions - All                                                    | NOFA                                                                                                    | Screenshot                                        |                                                          |              |
|      | Find the NOFA you would like to submit an               | ← → C Secure   https://q                                                  | ga edgrants.cs33.force.com/apm/Phase//eve?f=1                                                                                                    | RecipientAnnouncements                            |                                                          | \$ 0 I       |
|      | RFQ response for. Click on the eyeball icon             |                                                                           | Economic Development Grants Man                                                                                                    | agement System                                    | Community                                                | Portal - 🙆 - |
|      | (<) in the 'Actions' column to view it.                 | C Search                                                                  | Active and Closed NOFAs                                                                                                    | Post Awards                                       |                                                          |              |
|      |                                                         | SearchQ                                                                   | Active and Closed NOFAs                                                                                                    | × 0                                               | open NOFAs by Status                                     | ×            |
|      |                                                         | Al                                                                        |                                                                                                    |                                                   |                                                          |              |
|      |                                                         | 副 Tasks 🔨                                                                 |                                                                                                    |                                                   |                                                          |              |
| 2    |                                                         | Taska 🔨                                                                   |                                                                                                    |                                                   |                                                          | l.           |
| 3    |                                                         | Pending Tasks<br>Completed Tasks                                          | D Published                                                                                                    | Coset                                             | Open Gonverteit to Application                           | ton          |
|      |                                                         | NOFAs A                                                                   | Active NOFAs                                                                                                    |                                                   |                                                          | =            |
|      |                                                         | View Active NOFAs<br>View Open NOFAs                                      | Quick Search Q                                                                                                    |                                                   |                                                          |              |
|      |                                                         | View Closed NOFAs                                                         | NOFA ID NOFA Title Granto<br>AN-755-022 TEST 555 Commu                                                                                                    | r Organization NOFA Publication Data              | Application Deadline RFQ Deadline     10/31/2017 2:32 PM | Actions      |
|      |                                                         | Recent Items     AN-755-023                                               | AN-9832-015 Testing One SYSTE                                                                                                    | M 09/25/2017                                      | 09/30/2017 3:20 AM                                       |              |
|      |                                                         | AN-6812-002                                                               | AN-9832-016 Testing One SYSTE<br>AN-9832-012 Testing One SYSTE                                                                                                    |                                                   | 09/30/2017 3:20 AM<br>09/30/2017 3:20 AM                 |              |
|      |                                                         |                                                                           | AN-9832-014 Testing Three SYSTE<br>AN-755-026 Test - 1002 Commi                                                                                                    | M 09/25/2017<br>mity Development 09/12/2017       | 09/30/2017 2:41 AM<br>09/29/2017 7:00 PM 09/13/2017 2:1  |              |
|      |                                                         | Diafried Versions - All x                                                 | NOFA View x                                                                                                    |                                                   |                                                          |              |
|      | Verify this is the NOFA you would like to               | ← C Secure https://c                                                      | STREET, STREET, STREET | rVewSd-a1Y35000004T0EAL45er(UR) -                 | %2Faper%2Fc_PhaseView%3F%3DRedpier6Arnour                |              |
|      | submit an RFQ response for by reviewing the             | SAN DIEGO                                                                 | Economic Development Grants Man                                                                                                    | agement System                                    | Community                                                | Portal + 😬 + |
|      | 'General Information' section and locating the          | Q Search                                                                  | NOFAs Applications Projects                                                                                                    | Post Awards                                       |                                                          | Open =       |
|      | 'RFQ Types' field. If you had selected the              | SearchQ                                                                   | RFQTEST 4                                                                                                    | Program Name                                      | Days Left to Apply                                       |              |
|      | wrong one, go back to step 2 to begin anew.             | Al +                                                                      | AN-755-033                                                                                                    | RFQ Test - 4                                      | 7                                                        |              |
|      |                                                         | 📰 Tanks 🔦                                                                 | The NOFA is a Notice of Funding Availability. Thi                                                                                                    | a allocal constitutions to anote for the second   | unites                                                   | _            |
| 4    |                                                         | Taaks A<br>Pending Tasks                                                  | General Information                                                                                                    |                                                   |                                                          |              |
| 4    |                                                         | Completed Tasks                                                           | NOFA THE D<br>REGTEST 4                                                                                                    | Crantor Organization (1)<br>Community Development | CFDA Number (2)<br>CDBG -14 218                          |              |
|      |                                                         | NOFAs A                                                                   | Eligible Applicant Types (1)<br>Public Agencies                                                                                                    | Multiple RFP Allowed                              | RFQ/Pre-Application Required                             |              |
|      |                                                         | View Active NOFAs<br>View Open NOFAs                                      | RFQ Types<br>Regular Orgs                                                                                                    | Apply Funding Limit By RFQ? (2)                   |                                                          |              |
|      |                                                         | View Closed NOFAs                                                         | . Important Dates                                                                                                    |                                                   |                                                          |              |
|      |                                                         | AN-755-023                                                                | NOFA Publication Data @<br>9/13/2017                                                                                                    |                                                   |                                                          |              |
|      |                                                         | AN-9632-002                                                               | Fiscal Year Start Date (D                                                                                                    |                                                   | al Year End Cate D                                       |              |
|      |                                                         |                                                                           | 11/8/2017<br>RFQ/Pre-Application Deadline                                                                                                    | 11/2                                              | 3/2018                                                   |              |
|      | Find and click on the ' <b>Open</b> ' button to add the | / Diafaet Versions - All 🛪 🗸 🖷                                            | 10/02/2017 05:30 PM                                                                                                    |                                                   |                                                          |              |
|      | NOFA to your organization's 'View Open                  | C Secure https://c                                                        |                                                                                                    | /Mew Nd - aTY350000004T0IEALMinetURI -            | %2Fapex%2FPhaseView%3F%3DRecipier/Arrisou                | Portal - O i |
|      |                                                         | SAN DIEGO                                                                 | Economic Development Grants Man                                                                                                    | Post Awards                                       |                                                          | 0            |
|      | NOFAs' list.                                            | Q Search                                                                  | NORA<br>REQTEST 4                                                                                                    |                                                   |                                                          |              |
|      |                                                         | SearchQ                                                                   | NOFAID                                                                                                    | Program Name                                      | Days Left to Apply                                       |              |
|      |                                                         | As •                                                                      | AN-765-033                                                                                                    | RFQ Test - 4                                      | 7                                                        |              |
|      |                                                         | 📰 Tanka 🔨                                                                 | The NOFA is a Notice of Funding Availability. Thi                                                                                                    | is allows organizations to apply for the opport   | unites.                                                  |              |
| 5    |                                                         | Tasks A<br>Pending Tasks                                                  | ▲ General Information ①                                                                                                    |                                                   |                                                          |              |
| 5    |                                                         | Completed Tasks                                                           | NOFA TRE D<br>REQTEST 4                                                                                                    | Grantor Organization (1)<br>Community Development | CFDA Number (2)<br>CDBG -14,218                          |              |
| -    | 1                                                       |                                                                           | Eligible Applicant Types (2)<br>Public Agencies                                                                                                    | Multiple RFP Allowed                              | RFC/Pre-Application Required                             |              |
| -    |                                                         | NOFAs A                                                                   | Public Agencies                                                                                                    |                                                   |                                                          |              |
| -    |                                                         | View Astive NOFAs<br>View Open NOFAs                                      | RFQ Types<br>Regular Orgs                                                                                                    | Apply Funding Limit By RFQ? (2)                   |                                                          |              |
| _    |                                                         | View Active NORAs                                                         | RFQ Types                                                                                                    |                                                   |                                                          |              |
| -    |                                                         | Vew Active NOFAs<br>Vew Open NOFAs<br>Vew Creasel NOFAs<br>ORecent Nerres | RFO Types<br>Regular Orgs<br>Important Dates ①<br>NOFA Publication Date ①                                                                                                    |                                                   |                                                          |              |
|      |                                                         | View Active NOFAs<br>View Open NOFAs<br>View Closed NOFAs                 | RFO Types<br>Regular Orgs                                                                                                    | Apply Funding Limit By RFQ? @                     | sa Yaw End Daw (0)                                       |              |

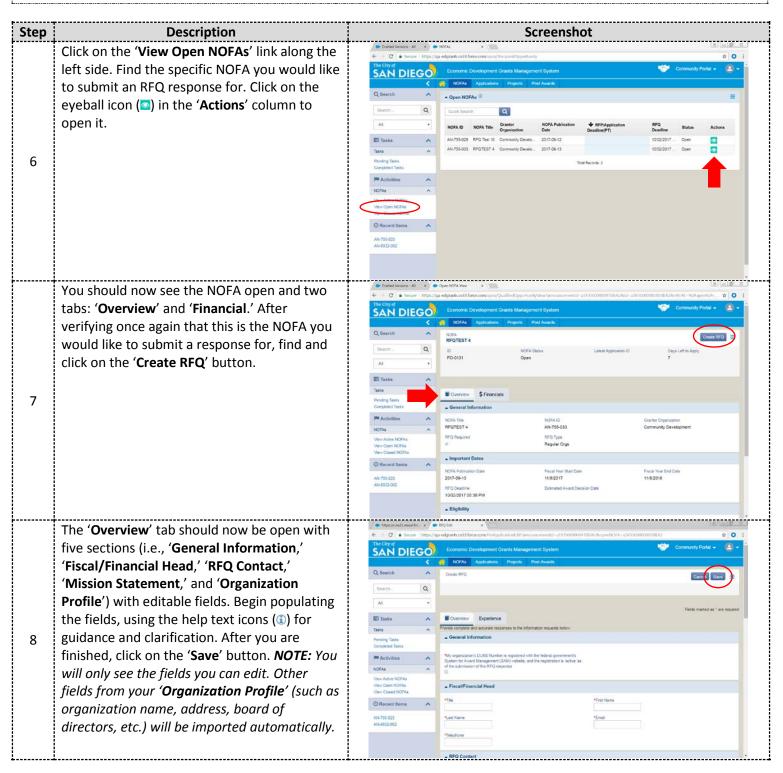

| Step     | Description                                                                                                    | Screenshot                                                                                                    |  |
|----------|----------------------------------------------------------------------------------------------------|----------------------------------------------------------------------------------------------------|--|
| <b>э</b> | After clicking on the 'Save' button, you should<br>now have access to the 'Experience,'<br>'Required Forms,' and 'Attachments' tabs.<br>Review the 'Overview' tab and verify your<br>entries. If needed, click the 'Edit' button to<br>reopen the fields to make changes and then<br>click on the 'Save' button. Also, make sure the                                                                                                    | Compared Repart Verse      Compared Repart Verse      Compared Repart  |  |
|          | information on your organization's Board of<br>Directors was imported from the<br>' <b>Organization Profile</b> ' (make updates in the<br>' <b>Organization Profile</b> ' if needed).                                                                                                    | M Activities         Experience         Required Forms         Attachments           Norkative         Provide complex and accurate responses to the information requests brow.                                                                                                    |  |
| 10       | Click on the 'Experience' tab. You will need to<br>populate the 'Experience' section and 'Target<br>Population' section. Click on the 'Edit' button<br>first to open those fields. Enter your responses<br>in the narrative fields, using the help text icons<br>provided ((a)) for guidance and clarification.<br>You are limited to 4,000 characters per<br>section, including spaces. After you are<br>finished, click on the 'Save' button. | In provide fragencies       Import fragencies       Import fragencies <t< td=""><td></td></t<>                                                                                                    |  |
| 11       | Click on the ' <b>Required Forms</b> ' tab. You will find<br>four forms to complete: ' <b>Financials</b> ,'<br>' <b>Controls</b> ,' ' <b>Procurement</b> ,' and ' <b>Certification</b> .'<br>To open and populate each form one at a<br>time, click on the pencil icon ( <sup>2</sup> ) in the<br>' <b>Actions</b> ' column corresponding to each form.                                                                                         | An 155227     An 155227     An 15527     An 15527     An 155     An 155     An 155     An 155     A |  |

| Step       | Description                                                                                                    | Screenshot                                                                                                    |
|------------|----------------------------------------------------------------------------------------------------|----------------------------------------------------------------------------------------------------|
| Step<br>12 | Description<br>Fill out each required field, using the help text<br>icons provided (④) for guidance and<br>clarification. You may navigate from form to<br>form using the dropdown menu next to the<br>'Cancel' button towards the top. Make sure to<br>click on the 'Save' button before navigating<br>away from a form. After saving each form, you<br>will need to click on the 'Edit' button to<br>reopen the fields for changes, if necessary. | Image: Sector       Image: Sector       Image: Sector<                                                                                                    |
| 13         | Click on the ' <b>Attachments</b> ' tab. You will see a<br>list of documents in the ' <b>City Form</b><br><b>Description</b> ' column which you may need to<br>provide by uploading a PDF of each document<br>to the corresponding item on the list. Check<br>the ' <b>City Form Required?</b> ' column or the RFQ<br>Handbook to see if a particular document is<br>either required or optional (i.e., as<br>applicable).                          | Al 4022.002  Al 6022.002  Al 6022.002  Al 6022.002  Al 6022.002  Al 6022.002  Al 6022.002  Al 6022.002  Al 6022.002  Al 602.002  Al 602.00 |
| 14         | To upload a document for a particular form on<br>the list, click on the pencil icon () in the<br>'Actions' column corresponding to the form. A<br>popup window with the 'Upload File from<br>Computer' tab and 'Upload File from<br>Workspace' tab should appear. Click on the<br>'Upload File from Computer' tab.                                                                                                    | Image: Sector Marcal Andread Sector Sector Secto                                |

| Step | Description                                                                                                    | Screenshot                                                                                                    |
|------|----------------------------------------------------------------------------------------------------|----------------------------------------------------------------------------------------------------|
| 15   | Click on the <b>'Choose File</b> ' button to navigate to<br>the file you would like to upload from your<br>local computer. Click on the <b>'Open</b> ' button to<br>upload the file to the system. <b>NOTE:</b> The<br>system will only accept the following file types:<br>PDF, JPEG, and PNG.                                                                                                    | Image: Control Matrix Control Control Contro Control Control Control Control Control Co |
| 16   | Click on the ' <b>Overview</b> ' tab. Enter a required<br>short description of the file in the ' <b>Comments</b> '<br>field. Click on the ' <b>Save</b> ' button and then click<br>on the ' <b>X</b> ' button to close the popup window.<br>You should now see your comment in the<br>' <b>Subrecipient Comments</b> ' tab and the word<br>' <b>Link</b> ' in the ' <b>Subrecipient Document Link</b> '<br>column. <b>NOTE:</b> Clicking on the word ' <b>Link</b> '<br>brings up the documents uploaded. Refer to<br>the FAQs on RFQ attachments to get guidance<br>on the correct documents to upload. | Image: Index index inde |
| 17   | Click on the ' <b>Submit to Grantor</b> ' button to<br>officially submit the RFQ response to the City<br>for review. <b>NOTE:</b> Only your organization's<br>Primary Representative will have access to the<br>' <b>Submit to Grantor</b> ' button. If you are working<br>as the Secondary Representative, coordinate<br>with the Primary Representative to officially<br>submit the RFQ response to the City.                                                                                                    | Image: Control of Control of Contro of Contro of Contro of Control of Control of Control of Control o |

| Step | Description                                                                                                    | Screenshot                                                                                                    |
|------|----------------------------------------------------------------------------------------------------|----------------------------------------------------------------------------------------------------|
| 18   | The system will validate the information you<br>had entered using internal controls. If there<br>are any errors or deficiencies identified, the<br>system will display error messages along the<br>top of the screen. All error messages must be<br>addressed and cleared before the system will<br>allow you to submit the RFQ response. | Image: Image: |
| 19   | Once successfully submitted, the RFQ<br>response will be reviewed by City staff, and a<br>determination (either "qualified" or "not<br>qualified") will be made. Only "qualified"<br>organizations will be invited to participate in<br>the subsequent RFP process.                                                                       | End                                                                                                    |

## **RFQ Response Submission**

### How to Open and Continue Working on a Previously Saved RFQ Response:

| Step | Description                                                                                                    | Screenshot                                                                                                    |  |  |  |
|------|----------------------------------------------------------------------------------------------------|----------------------------------------------------------------------------------------------------|--|--|--|
| 1    | Log into <u>http://edgrants.force.com</u> using the<br>credentials for either the Primary<br>Representative or Secondary Representative<br>of your organization. <b>NOTE</b> : While both the<br>Primary Representative and Secondary<br>Representative are able to work on the RFQ<br>response, only the Primary Representative will<br>be able to officially submit it to the City. | <complex-block></complex-block>                                                                                                    |  |  |  |
| 2    | Go to the ' <b>Applications</b> ' tab and then click on<br>' <b>View RFQ Applications</b> ' along the left side.<br>Look for the previously saved RFQ response<br>you would like to revise. Click on the<br>corresponding eyeball icon (() in the ' <b>Actions</b> '<br>column to open the RFQ response.                                                                              | Image: Sector       Image: Sector       Image: Sector<                                                                                                    |  |  |  |
| 3    | Click on the ' <b>Edit</b> ' button to continue working<br>on the RFQ response. Refer to the steps<br>outlined in the ' <b>RFQ Response Submission</b> '<br>guide.                                                                                                    | Image: Control of Control of Contro of Contro of Contro of Control of Control of Control of Control o |  |  |  |

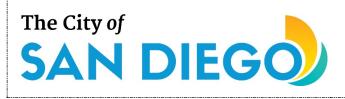

## **RFQ Response Submission**

### How to Enter Your Organization's Board of Directors Members in ED Grants:

| Step | Description                                                                                                    | Screenshot                                                                                                    |
|------|----------------------------------------------------------------------------------------------------|----------------------------------------------------------------------------------------------------|
| 1    | Log into <u>http://edgrants.force.com</u> using the<br>credentials for either the Primary<br>Representative or Secondary Representative<br>of your organization. | Image: Second lagge and base convertiges and open second lagge and base convertiges and open second lagge and base convertiges and open second lagge and base convertiges and open second lagge and base convertiges and open second lagge and base convertiges and open second lagge and base convertiges and open second lagge and base convertiges and open second lagge and base convertiges and open second lagge and base convertiges and open second lagge and base convertiges and open second lagge and base convertiges and open second lagge and open second lagge and o                           |
| 2    | Click on the ' <b>Home</b> ' tab ( <b>N</b> ) and then click on<br>' <b>Manage Organization Profile</b> ' along the left<br>side.                                | Image: sever Inter/Lips adjusts.cstil.fare.com.unit/Inter/Inter/Lips (Inter/Lips (                |
| 3    | You should now see three tabs: 'Overview,'<br>'Related Log,' and 'Board of Directors.' Click<br>on the 'Board of Directors' tab.                                 | Control of the control of the c |

## **RFQ Response Submission**

| 4 | Click on the ' <b>Add</b> ' button to open a page<br>where the profile of one board member may<br>be entered.                                                                                                    | Image: Marger Marger       Image: Marger Marger         Image: Marger Marger       Image: Marger Marger         Image: Marger Marger       Image: Marger         Image: Marger       Image: Marger         Image: Marger       Image: Marger         Imarger       Image: Marger                                                                                                    |
|---|----------------------------------------------------------------------------------------------------|----------------------------------------------------------------------------------------------------|
| 5 | Fill out the fields on the page, using the help<br>text icons provided (③) for guidance and<br>clarification. When you are finished, click on<br>the ' <b>Save</b> ' button. Repeat steps 3–5 for each<br>board member until all members have been<br>entered.                                                                                                    |                                                                                                    |
| 6 | To edit a board member profile previously<br>entered, click on the ' <b>Board of Directors</b> ' tab<br>and one of the icons in the ' <b>Actions</b> ' column.<br>The trash can icon (a) deletes the entire<br>existing profile from the system. The pencil<br>icon (2) opens the profile for editing, after<br>which the ' <b>Save</b> ' button should be clicked to<br>preserve the changes. The eyeball icon (a)<br>opens the profile for viewing only. | Interfield       Advance for the former Charge of Charge of Charge |
| 7 | You may update the 'Board of Directors' tab at any time by following the above steps.                                                                                                    | End                                                                                                    |

For additional support, email <u>CDBG@sandiego.gov</u> or visit the 'Resources' tab at <u>edgrants.force.com</u>.

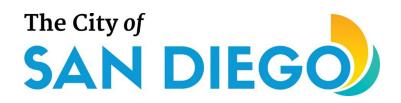

*City of San Diego Community Development Division (CDD)* 

### FY 2025 COMMUNITY DEVELOPMENT BLOCK GRANT REQUEST FOR QUALIFICATIONS (CDBG RFQ) TIMELINE\*

| Deadline                                           | Action                                                                                                    |
|----------------------------------------------------|----------------------------------------------------------------------------------------------------|
| October 9, 2023                                    | FY 2025 CDBG RFQ Released via ED Grants                                                                                                    |
| October 11, 2023                                   | CPAB Meeting (RFP Scoring Criteria Item)                                                                                                    |
| October 12, 2023                                   | FY 2025 CDBG RFQ Workshop ED Grants Overview<br>Virtual Recorded Meeting: 10 am (PDT)                                                                                  |
| October 16 – October 27, 2023                      | Virtual Technical Assistance Meetings, by Appointment Only                                                                                                    |
| November 3, 2023<br>No later than 5:00 p.m. (PDT)  | Deadline to Email RFQ-Related Questions to <u>CDBG@sandiego.gov</u>                                                                                                    |
| November 3, 2023<br>No later than 5:00 p.m. (PDT)  | Deadline to Request Updates to Primary/Secondary Representatives on ED Grants                                                                                          |
| November 6, 2023                                   | Last Day of FAQ Posting on ED Grants                                                                                                    |
| November 8, 2023                                   | CPAB Meeting                                                                                                    |
| November 9, 2023<br>No later than 12:00 p.m. (PST) | Deadline to Request ED Grants Navigation Assistance/Staff Support<br>(NO EXCEPTIONS)                                                                                   |
| November 9, 2023<br>No later than 5:00 p.m. (PST)  | Deadline to Submit FY 2025 CDBG RFQ Response via ED Grants (NO EXCEPTIONS)                                                                                             |
| November 13 - 28, 2023                             | Community Development Division Office Review of RFQ Responses                                                                                                    |
| November 10 and November 23, 2023                  | Veterans Day Holiday and Thanksgiving Holiday Observed (City Offices Closed)                                                                                           |
| December 4, 2023                                   | Notification of Results: All Respondent Organizations Notified of Results<br>of RFQ Determination ("Qualified" or "Not Qualified") via Email Generated<br>by ED Grants |
| December 15, 2023 - January 19, 2024               | FY 2025 CDBG RFP Release, Response Period, and Submittal<br>Deadline                                                                                                   |

\*Dates subject to change.

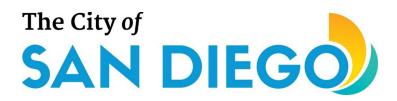

NOTE: Applicants deemed "not qualified" through the Request for Qualifications (RFQ) process are precluded from participating in the Request for Proposals (RFP) phase.

| City of San Diego Community Development Division (CDD)<br><b>FY 2025 COMMUNITY DEVELOPMENT BLOCK GRANT</b><br>DEDUCT FOR BRODOCAL & (CDBC BED) TWEELONET |                                                                                                    |  |  |  |  |  |
|----------------------------------------------------------------------------------------------------|----------------------------------------------------------------------------------------------------|--|--|--|--|--|
| Deadline                                                                                                    | OR PROPOSALS (CDBG RFP) TIMELINE*                                                                                                    |  |  |  |  |  |
| December 12, 2023                                                                                                    | Mandatory FY 2025 CDBG RFP Virtual Workshop, 10 am (PST)<br><u>NOTE:</u> All applicants must attend this session or certify they have viewed the recorded presentations. |  |  |  |  |  |
| December 13, 2023                                                                                                    | CPAB Meeting (Tentative)                                                                                                    |  |  |  |  |  |
| December 15, 2023                                                                                                    | FY 2025 CDBG RFP released via ED Grants                                                                                                    |  |  |  |  |  |
| December 18 - 22, 2023                                                                                                    | Virtual Technical Assistance Meetings, by Appointment Only                                                                                                    |  |  |  |  |  |
| December 25, 2023 and January 1, 2024                                                                                                    | Christmas Day and New Year's Day (City Offices Closed)                                                                                                    |  |  |  |  |  |
| January 2 – 12, 2024                                                                                                    | Virtual Technical Assistance Meetings, by Appointment Only                                                                                                    |  |  |  |  |  |
| January 10, 2024                                                                                                    | CPAB Meeting (Tentative)                                                                                                    |  |  |  |  |  |
| January 15, 2024                                                                                                    | Martin Luther King Jr. Day (City Offices Closed)                                                                                                    |  |  |  |  |  |
| January 16, 2024<br>No later than 5:00 p.m. (PST)                                                                                                    | Deadline to Email RFP-Related Questions to <u>CDBG@sandiego.gov</u>                                                                                                    |  |  |  |  |  |
| January 16, 2024<br>No later than 5:00 p.m. (PST)                                                                                                    | Deadline to Request Updates to Primary/Secondary Representatives on ED Grants                                                                                            |  |  |  |  |  |
| January 17, 2024                                                                                                    | Last Day of FAQ Posting on ED Grants                                                                                                    |  |  |  |  |  |
| January 19, 2024<br>No later than 12:00 p.m. (PST)                                                                                                    | Deadline to Request ED Grants Navigation Assistance/Staff Support (NO EXCEPTIONS)                                                                                        |  |  |  |  |  |
| January 19, 2024<br>No later than 5:00 p.m. (PST)                                                                                                    | Deadline to Submit FY 2025 CDBG RFP Responses via ED Grants (NO<br>EXCEPTIONS)                                                                                           |  |  |  |  |  |

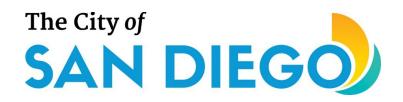

### City of San Diego Community Development Division (CDD)

### FY 2025 COMMUNITY DEVELOPMENT BLOCK GRANT REQUEST FOR PROPOSALS (CDBG RFP) TIMELINE\*

| Deadline                      | Action                                                                                                    |
|-------------------------------|----------------------------------------------------------------------------------------------------|
| January 22 – February 2, 2024 | CDD Staff Review of RFP Proposals                                                                                                    |
| February 5 - 6, 2024          | CDD Staff Internal Verification of RFP Reviews; Preparation for Release to Consolidated Plan Advisory Board (CPAB)                                                                  |
| February 7 – 28, 2024         | FY 2025 CDBG RFP Materials Available to Consolidated Plan Advisory Board<br>(CPAB) Members for Review and Scoring                                                                   |
| February 7 – 23, 2024         | Potential CPAB Ad Hoc Meetings on Proposals                                                                                                    |
| February 7, 2024 (Tentative)  | CPAB Meeting (Tentative Mandatory Proposal Presentations for Certain RFP Categories, if Needed)                                                                                     |
| February 28, 2024             | CPAB FY 2025 CDBG Scoring Results Due to CDD Staff                                                                                                    |
| March 1, 2024                 | FY 2025 CDBG RFP Scoring Results Posted on CDBG Program Website and Emailed to Interest List                                                                                        |
| March 13, 2024                | CPAB Meeting; FY 2025 CDBG RFP Scores Ratified and Funding<br>Recommendations Forwarded to City Council for Approval                                                                |
| April 2024 (tentative)        | FY 2025 CDBG Funding Recommendations Presented to <b>Economic</b><br><b>Development &amp; Intergovernmental Relations Committee</b> for Approval<br>with FY 2025 Annual Action Plan |
| April or May 2024 (tentative) | FY 2025 CDBG Funding Recommendations Presented to <b>City Council</b> for Approval with FY 2025 Annual Action Plan; Contracts Begin July 1, 2024                                    |

\*Dates subject to change

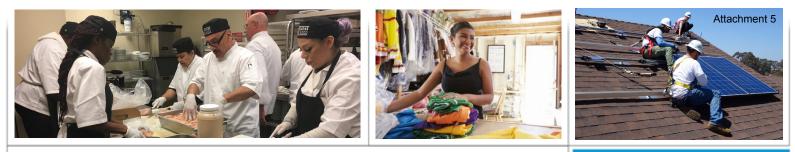

## **SAN DIEGO Economic Development**

### **RFQ CHECKLIST**

### **CDBG Annual NOFA**

The City distributes a portion of its CDBG Entitlement and Program Income funds through an Annual Notice of Funding Availability (NOFA) process, which consists of two phases: **Request for Qualifications** (RFQ) and **Request for Proposals** (RFP). During the RFQ phase, organizations present their qualifications to the City to demonstrate their capacity to successfully implement CDBG-funded projects and meet regulatory requirements. Organizations qualified via the RFQ phase are then invited to participate in the RFP phase by submitting project proposals for CDBG funding consideration. The Annual NOFA cycle typically begins in the late summer/early fall.

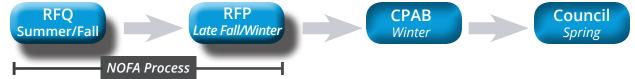

| hecklist How to prepare your organization to submit its qualifications to partner with the City                                                                                                    |   |
|----------------------------------------------------------------------------------------------------|---|
| Register your organization to gain access to ED Grants at https://edgrants.force.com                                                                                                    |   |
| Get a copy of your organization's articles of incorporation as filed with the Secretary of State and check that your organization has been in existence for at least two years from the date of incorporation | n |
| Ensure your organization's EIN number is valid                                                                                                    |   |
| Update and register your organization's Unique Entity ID number with www.sam.gov                                                                                                    |   |
| Get a copy of your organization's Federal Tax Determination Letter                                                                                                    |   |
| Get a copy of your organization's State Tax Determination Letter                                                                                                    |   |
| Get a copy of your organization's Board-approved Audited Financial Statements for the latest fiscal yea that ended (or the one before)                                                                        | r |
| Ensure the "Cash Balance" amount is at least \$12,500–\$25,000                                                                                                    |   |
| Get a copy of your organization's Single or Program-Specific Audit (if applicable) for the latest fiscal yea that ended (or the one before)                                                                   | r |
| Get a copy of your organization's tax return for the latest calendar year that ended                                                                                                    |   |
| Prepare your organization charts: one for the entire organization and one for each division/section tha will likely administer CDBG-funded projects                                                           | t |
| Compile information on the members of your organization's Board of Directors (name, position, term start/end dates, profession/affiliation)                                                                   |   |
| Prepare your organization's mission statement (must be concise)                                                                                                    |   |
| Prepare a statement describing your organization's past experience and successes in providing service to low- and moderate-income City of San Diego residents and/or City of San Diego communities            | S |
| Prepare a statement describing the target population(s) currently served by your organization                                                                                                    |   |
| Get a copy of your organization's Board-approved financial management policy and procedures                                                                                                    |   |
| Get a copy of your organization's Board-approved procurement policy and procedures                                                                                                    |   |
| Ensure that your organization is not on any state or federal debarment list                                                                                                    |   |

[This page is intentionally left blank.]

Refer to the table below for a listing and description of the supporting documents to be uploaded to ED Grants as part of your organization's Request for Qualifications (RFQ) response. Each document must be a PDF file and named according to the naming convention indicated below. For [orgname], abbreviate your organization's name within reason (e.g., 'San Mateo Health Center' can be shortened to 'sanmateohc'); the key is to be consistent and not use spaces. Email <u>CDBG@sandiego.gov</u> with any questions.

| #  | Document                                                                     | Description                                                                                                    | NOFA Type       | Applicability | Naming Convention <sup>1</sup>          |
|----|------------------------------------------------------------------------------|----------------------------------------------------------------------------------------------------|-----------------|---------------|-----------------------------------------|
| 1  | Organization Chart: Entire Agency                                            | Shows the organization's general structure in terms of span of control and chain of command. If a subrecipient has offices in different locations, the chart for the office administering the CDBG-funded project should be provided. The chart needs only list the position titles (the incumbents' names are not necessary). <b>PURPOSE:</b> City staff will be looking to see that the subrecipient has capacity to successfully implement the CDBG-funded project and that there is sufficient separation of duties to implement proper procurement accounting controls (e.g., the same person does not create and approve a purchase order). | FY 2025<br>CDBG | Required      | [orgname]_orgchart_agency.pdf           |
| 2  | Organization Chart:<br>Division/Section                                      | Shows the specific programmatic and fiscal groups within the organization charged with implementing the CDBG-funded project. The chart needs only list the position titles (the incumbents' names are not necessary). <b>PURPOSE:</b> City staff will be looking to see that the subrecipient has capacity to successfully implement the CDBG-funded project and that there is sufficient separation of duties to implement procurement accounting controls (e.g., the same person does not create and approve a purchase order).                                                                                                    | FY 2025<br>CDBG | Required      | [orgname]_orgchart_div-sect.pdf         |
| 3  | Federal Tax-Exempt Status<br>Affirmation Letter                              | Refers to a document issued by the federal Internal Revenue Service indicating the request of the subrecipient for nonprofit status recognition. <i>PURPOSE:</i> Verifies the organization's status as a 501(c)(3) prior to the execution of the CDBG agreement. Will be used by the City to set up the vendor profile of the subrecipient.                                                                                                    | FY 2025<br>CDBG | Required      | [orgname]_federaltaxexemptltr.pdf       |
| 4  | California Tax-Exempt Status<br>Determination Letter                         | Refers to a document issued by the California Franchise Tax Board indicating the request of the subrecipient for nonprofit status recognition.<br>An 'Entity Status Letter' is not a substitute for the tax-exempt status determination letter. <b>PURPOSE:</b> Verifies the organization's status as a nonprofit entity prior to the execution of the CDBG agreement. Will be used by the City to set up the vendor profile of the subrecipient.                                                                                                    | FY 2025<br>CDBG | Required      | [orgname]_statetaxexemptltr.pdf         |
| 5  | Articles of Incorporation                                                    | Refers to a document filed by nonprofit organizations with the Secretary of State that outlines the name of the organization, its corporate structure, its purpose, and the contact information and establishes the organization as a legally recognized entity. <b>PURPOSE:</b> Verifies the official existence of the organization and allows the City to determine if the length of existence of the organization is sufficient to meet City requirements.                                                                                                    | FY 2025<br>CDBG | Required      | [orgname]_incorporationarticles.pdf     |
| 6  | Audited Financial Statements                                                 | Refers to the subrecipient's audited financial statements submitted as part of the Request for Qualifications (RFQ) phase. The audited financial statements must be Board-approved, include a qualified/unmodified opinion, and be in conformance with generally accepted accounting principles. <u>PURPOSE</u> : Allows the City to determine the financial capacity of the subrecipient to receive CDBG funds on a reimbursement basis.                                                                                                    | FY 2025<br>CDBG | Required      | [orgname]_auditedfinstatements.pdf      |
| 7  | Single or Program-Specific Audit                                             | Refers to the subrecipient's single or program-specific audit submitted as part of the Request for Qualifications (RFQ) phase. <u>PURPOSE:</u><br>Allows the City to determine the subrecipient's compliance with 2 CFR 200 requirements for entities that have received federal funding.                                                                                                    | FY 2025<br>CDBG | If Applicable | [orgname]_single-progaudit.pdf          |
| 8  | Federal Audit Clearinghouse<br>Screenshot                                    | Refers to proof of submission of a subrecipient's latest single or program-specific audit as specified by 2 CFR 200. <b>PURPOSE:</b> Allows the City to determine the subrecipient's compliance with 2 CFR 200 requirements for entities that have received federal funding.                                                                                                    | FY 2025<br>CDBG | If Applicable | [orgname]_fedauditclearinghouse.pdf     |
| 9  | System for Award Management<br>Screenshot                                    | Refers to a screenshot from <u>www.sam.gov</u> showing: (1) the applicant organization's registration is currently 'Active' and (2) the expiration date of the 'Active' status. <u>PURPOSE:</u> Allows the City to determine that the applicant organization meets the federal requirement that all organizations recipient of federal funds be registered with <u>www.sam.gov</u> .                                                                                                    | FY 2025<br>CDBG | Required      | [orgname]_samregistration.pdf           |
| 10 | California Secretary of State<br>Business Search Database<br>Screenshot      | Refers to a screenshot from the California Secretary of State Business Search database showing: (1) the applicant organization has an 'Active' status; (2) the registration date; (3) the entity type; and (4) the entity number. <b>PURPOSE:</b> Allows the City to determine that the applicant organization is in good standing with the state of California, is officially recognized by the same, and is authorized to carry out its business activities.                                                                                                    | FY 2025<br>CDBG | Required      | [orgname]_casecyofstateregistration.pdf |
| 11 | California Attorney General's<br>Registry of Charitable Trusts<br>Screenshot | Refers to a screenshot from the California Attorney General's Registry of Charitable Trusts showing: (1) the applicant organization has a 'Current' registration status; (2) the renewal due date; (3) and the registration number and corporate/organization number. <u>PURPOSE:</u><br>Allows the City to determine that the applicant organization is in good standing with the state of California.                                                                                                    | FY 2025<br>CDBG | Required      | [orgname]_caagcharityregistry.pdf       |

<sup>&</sup>lt;sup>1</sup> The ampersand (&) and other special symbols should not be used when naming files to be uploaded to ED Grants. If spaces are needed, use the underscore symbol (\_), but only sparingly.

| Section Name                                                    | Field Name                                                                                   | Field Type             | Response Options                | Annotation (Help Text)                                                                                      | NOFA         |
|-----------------------------------------------------------------|----------------------------------------------------------------------------------------------|------------------------|---------------------------------|----------------------------------------------------------------------------------------------------|--------------|
|                                                                 |                                                                                              |                        |                                 | Enter your organization's full legal name as it appears on its                                              |              |
|                                                                 |                                                                                              |                        |                                 | federal W-9 form. Do not enter the name of the person                                                       |              |
| General Information                                             | Organization's Full Legal Name                                                               | Text                   | N/A                             | populating this form!                                                                                       | CDBG         |
| General Information                                             | Street Address                                                                               | Text                   | N/A                             | None                                                                                                    | CDBG         |
| General Information                                             | Unit/Space/Floor                                                                             | Text                   | N/A                             | None                                                                                                    | CDBG         |
| General Information                                             | City                                                                                         | Text                   | N/A                             | None                                                                                                    | CDBG         |
|                                                                 |                                                                                              |                        | AL; AK; AZ; AR; CA; CO; CT;     |                                                                                                    |              |
|                                                                 |                                                                                              |                        | DE; FL; GA; HI; ID; IL; IN; IA; |                                                                                                    |              |
|                                                                 |                                                                                              |                        | KS; KY; LA; ME; MD; MA; MI;     |                                                                                                    |              |
|                                                                 |                                                                                              |                        | MN; MS; MO; MT; NE; NV;         |                                                                                                    |              |
|                                                                 |                                                                                              |                        | NH; NJ; NM; NY; NC; ND; OH;     |                                                                                                    |              |
|                                                                 |                                                                                              |                        | OK; OR; PA; RI; SC; SD; TN;     |                                                                                                    |              |
|                                                                 |                                                                                              |                        | TX; UT; VT; VA; WA; WV; WI;     |                                                                                                    |              |
| General Information                                             | State                                                                                        | Dropdown               | WY                              | None                                                                                                    | CDBG         |
| General Information                                             | ZIP Code                                                                                     | Numeric                | N/A                             | None                                                                                                    | CDBG         |
|                                                                 |                                                                                              |                        | 501(c)(1); 501(c)(2);           |                                                                                                    |              |
|                                                                 |                                                                                              |                        | 501(c)(3); 501(c)(4);           |                                                                                                    |              |
| l l                                                             |                                                                                              |                        | 501(c)(5); 501(c)(6);           |                                                                                                    |              |
|                                                                 |                                                                                              |                        | 501(c)(7); 501(c)(8);           |                                                                                                    |              |
|                                                                 |                                                                                              |                        | 501(c)(9); 501(c)(10);          |                                                                                                    |              |
|                                                                 |                                                                                              |                        | 501(c)(11); 501(c)(12);         |                                                                                                    |              |
|                                                                 |                                                                                              |                        | 501(c)(13); 501(c)(14);         |                                                                                                    |              |
|                                                                 |                                                                                              |                        | 501(c)(15); 501(c)(16);         |                                                                                                    |              |
|                                                                 |                                                                                              |                        | 501(c)(17); 501(c)(18);         |                                                                                                    |              |
|                                                                 |                                                                                              |                        |                                 |                                                                                                    |              |
|                                                                 |                                                                                              |                        | 501(c)(19); 501(c)(21);         |                                                                                                    |              |
|                                                                 |                                                                                              |                        | 501(c)(22); 501(c)(23);         |                                                                                                    |              |
|                                                                 |                                                                                              |                        | 501(c)(25); 501(c)(26);         |                                                                                                    |              |
|                                                                 |                                                                                              |                        | 501(c)(27); 501(c)(28);         | Refer to your organization's federal tax determination letter or                                            |              |
| General Information                                             | Organization Type                                                                            | Dropdown               | 501(c)(29); Other               | IRS Publication 557 for guidance.                                                                           | CDBG         |
|                                                                 |                                                                                              |                        |                                 |                                                                                                    |              |
|                                                                 |                                                                                              |                        |                                 | Your organization's tax ID number should have nine digits with a                                            |              |
| General Information                                             | Organization Tax ID (FEIN) Number                                                            | Numeric                | ##-#######                      | hyphen separating the first two digits from the last seven.                                                 | CDBG         |
|                                                                 |                                                                                              |                        |                                 |                                                                                                    |              |
|                                                                 |                                                                                              |                        |                                 | The Unique Entity ID is a 12-character alphanumeric ID assigned                                             |              |
|                                                                 |                                                                                              |                        |                                 | to an entity by SAM.gov Ensure your organization's Unique                                                   |              |
|                                                                 |                                                                                              |                        |                                 | Entity ID is registered with www.sam.gov and has an 'Active'                                                |              |
| General Information                                             | Organization's Unique Entity ID Number                                                       | Numeric                | ############                    | status. The Unique Entity ID has replaced the DUNS number.                                                  | CDBG         |
|                                                                 | My organization is found in the California Secretary of State Business Search database and   |                        |                                 | Visit the California Secretary of State Business Search database                                            |              |
|                                                                 | has an 'active' status as of the submission of this RFQ response. My organization's entity   |                        |                                 | for more information on how to register your organization and                                               |              |
| General Information                                             | number is entered below.                                                                     | Alphanumeric           | X####### or #############       | keep the registration status current.                                                                       | CDBG         |
|                                                                 |                                                                                              |                        |                                 |                                                                                                    |              |
|                                                                 | My organization is found in the California Attorney General's Registry of Charitable Trusts, |                        |                                 | Visit the California Attorney General's Registry of Charitable                                              |              |
|                                                                 | and the registration status is 'current' as of the submission of this RFQ response. My       |                        |                                 | Trusts website for more information on how to register your                                                 |              |
| General Information                                             | organization's registration number is entered below.                                         | Numeric                | ######                          | organization and keep the registration status current.                                                      | CDBG         |
| Organization Head                                               | Title                                                                                        | Text                   | N/A                             | None                                                                                                    | CDBG         |
| Organization Head                                               | First Name                                                                                   | Text                   | N/A                             | None                                                                                                    | CDBG         |
|                                                                 |                                                                                              | Text                   | N/A                             | None                                                                                                    | CDBG         |
| Organization Head                                               | Last Name                                                                                    | TEXE                   |                                 |                                                                                                    | 0000         |
| Organization Head<br>Organization Head                          | Last Name<br>Email                                                                           | Text                   | N/A                             | None                                                                                                    | CDBG         |
| -                                                               |                                                                                              |                        | N/A                             | None<br>Use hyphens instead of parentheses to separate the telephone                                        | CDBG         |
| Organization Head                                               |                                                                                              |                        | N/A<br>###-###-####             |                                                                                                    | CDBG         |
| Organization Head<br>Organization Head                          | Email                                                                                        | Text                   |                                 | Use hyphens instead of parentheses to separate the telephone number digits (e.g., 619-987-6543).            |              |
| Organization Head<br>Organization Head<br>Fiscal/Financial Head | Email<br>Telephone<br>Title                                                                  | Text<br>Number<br>Text | ###-###-####<br>N/A             | Use hyphens instead of parentheses to separate the telephone<br>number digits (e.g., 619-987-6543).<br>None | CDBG<br>CDBG |
| Organization Head<br>Organization Head                          | Email<br>Telephone                                                                           | Text<br>Number         | ###-###                         | Use hyphens instead of parentheses to separate the telephone number digits (e.g., 619-987-6543).            | CDBG         |

| Section Name          | Field Name                                                                                      | Field Type   | Response Options                | Annotation (Help Text)                                              | NOFA |
|-----------------------|-------------------------------------------------------------------------------------------------|--------------|---------------------------------|---------------------------------------------------------------------|------|
|                       |                                                                                                 |              |                                 | Use hyphens instead of parentheses to separate the telephone        |      |
| Fiscal/Financial Head | Telephone                                                                                       | Number       | ###-###-####                    | number digits (e.g., 619-987-6543).                                 | CDBG |
| RFQ Contact           | Title                                                                                           | Text         | N/A                             | None                                                                | CDBG |
| RFQ Contact           | First Name                                                                                      | Text         | N/A                             | None                                                                | CDBG |
| RFQ Contact           | Last Name                                                                                       | Text         | N/A                             | None                                                                | CDBG |
| RFQ Contact           | Email                                                                                           | Text         | N/A                             | None                                                                | CDBG |
|                       |                                                                                                 |              |                                 | Use hyphens instead of parentheses to separate the telephone        |      |
| RFQ Contact           | Telephone                                                                                       | Numeric      | ###-###-####                    | number digits (e.g., 619-987-6543).                                 | CDBG |
|                       |                                                                                                 |              |                                 |                                                                     | CDBG |
| Board of Directors    | First Name                                                                                      | Text         | N/A                             | None                                                                |      |
| Board of Directors    | Last Name                                                                                       | Text         | N/A                             | None                                                                | CDBG |
|                       |                                                                                                 |              |                                 |                                                                     |      |
|                       |                                                                                                 |              | Chair/President; Vice           |                                                                     |      |
|                       |                                                                                                 |              | Chair/Vice President;           |                                                                     |      |
|                       |                                                                                                 |              | Secretary; Treasurer;           |                                                                     |      |
| Board of Directors    | Board Position                                                                                  | Dropdown     | Member; Ex Officio; Other       | None                                                                | CDBG |
|                       |                                                                                                 |              |                                 | Type the month and year of the current term's start date (e.g.,     |      |
| Board of Directors    | Current Term Start Date (Month/Year)                                                            | Alphanumeric | N/A                             | January 2000).                                                      | CDBG |
| Doard of Directors    |                                                                                                 | Alphanamene  |                                 | Type the month and year of the current term's end date (e.g.,       | CDDG |
|                       |                                                                                                 |              |                                 |                                                                     | CDDC |
| Board of Directors    | Current Term End Date (Month/Year)                                                              | Alphanumeric | N/A                             | January 2000).                                                      | CDBG |
|                       |                                                                                                 |              |                                 | Enter how many terms the board member has served, including         |      |
| Board of Directors    | Membership Duration                                                                             | Numeric      | N/A                             | the current term.                                                   | CDBG |
|                       |                                                                                                 |              |                                 | Enter the board member's occupation, general work field, or         |      |
| Board of Directors    | Profession/Affiliation                                                                          | Text         | N/A                             | organization worked for.                                            | CDBG |
|                       |                                                                                                 |              |                                 |                                                                     |      |
|                       |                                                                                                 |              |                                 | Indicate if the board member is part of your organization's target  |      |
|                       |                                                                                                 |              |                                 | populuation. For example, if your organization targets college      |      |
|                       |                                                                                                 |              |                                 |                                                                     | CDDC |
| Board of Directors    | Member of Organization's Target Population                                                      | Dropdown     | Yes; No                         | students, is the board member a college student?                    | CDBG |
|                       |                                                                                                 |              |                                 | Indicate if the board member's residence is located within an       |      |
|                       |                                                                                                 |              |                                 | area of the City of San Diego served by your organization's         |      |
| Board of Directors    | Member Resides in Organization's Target Area                                                    | Dropdown     | Yes; No                         | projects and activities.                                            | CDBG |
|                       |                                                                                                 |              |                                 |                                                                     |      |
|                       |                                                                                                 |              |                                 | Your organization's mission statement must be succinct. It is       |      |
|                       |                                                                                                 |              |                                 | usually stated on your organization's website. Do not simply        |      |
|                       |                                                                                                 |              |                                 | enter a narrative describing what your organization does. It        |      |
| Mississ Chatsenant    | Ourse signation Minster Chateman                                                                | Taut         | N/A                             |                                                                     | CDDC |
| Mission Statement     | Organization Mission Statement                                                                  | Text         | N/A                             | should state why your organization exists in the first place.       | CDBG |
|                       |                                                                                                 |              |                                 | Capacity refers to your organization's ability to serve clients and |      |
|                       |                                                                                                 |              |                                 | deliver services, function effectively as a nonprofit organization, |      |
|                       | Have members of your organization's executive team, board of directors, or staff ever           |              |                                 | compete successfully for funding, and comply with all applicable    |      |
|                       | attended nonprofit organization capacity-building training, academies, certification            |              |                                 | laws, policies, and regulations. Let the City know if your          |      |
|                       | programs, or something similar, including those sponsored by the City of San Diego, within      |              |                                 | organization has benefitted from capacity-building                  |      |
| Organization Profile  | the past five (5) years?                                                                        | Dropdown     | Yes; No                         | efforts/programs.                                                   | CDBG |
|                       | Enter the date your organization's articles of incorporation were filed with the relevant       |              |                                 | The file date of your organization's articles of incorporation is   | 1    |
| Organization Profile  |                                                                                                 | Calendar     | N/A                             |                                                                     | CDBG |
| Organization Profile  | Secretary of State.                                                                             | Calendar     | ,                               | your organization's birthday.                                       | CDBG |
|                       |                                                                                                 |              | AL; AK; AZ; AR; CA; CO; CT;     |                                                                     |      |
|                       |                                                                                                 |              | DE; FL; GA; HI; ID; IL; IN; IA; |                                                                     |      |
|                       |                                                                                                 |              | KS; KY; LA; ME; MD; MA; MI;     |                                                                     |      |
|                       |                                                                                                 |              | MN; MS; MO; MT; NE; NV;         |                                                                     |      |
|                       |                                                                                                 |              | NH; NJ; NM; NY; NC; ND; OH:     | Indicate the state of formation/incorporation of your               |      |
|                       |                                                                                                 |              | OK; OR; PA; RI; SC; SD; TN;     | organization. If your organization is awarded CDBG funds, this      |      |
|                       | Enter the state where your organization filed its articles of incorporation and was officially  |              | TX; UT; VT; VA; WA; WV; WI;     | information will be part of the agreement your organization will    |      |
| Organization Profile  |                                                                                                 | Drandown     |                                 |                                                                     | CDRC |
| Organization Profile  | formed.                                                                                         | Dropdown     | WY                              | have with the City.                                                 | CDBG |
| Organization Profile  | Is your organization a subsidiary of another organization?                                      | Dropdown     | Yes; No                         | None                                                                | CDBG |
|                       |                                                                                                 |              |                                 | Enter your parent organization's full legal name as it appears on   |      |
| Organization Profile  | If yes, enter the full legal name of your parent organization. If no, enter 'N/A' in the field. | Text         | N/A                             | its federal W-9 form.                                               | CDBG |
|                       |                                                                                                 |              |                                 |                                                                     |      |

| Section Name         | Field Name                                                                                                    | Field Type | Response Options | Annotation (Help Text)                                                                                                    | NOFA      |
|----------------------|----------------------------------------------------------------------------------------------------|------------|------------------|----------------------------------------------------------------------------------------------------|-----------|
| Organization Profile | Does your organization have a fiscal agent?                                                                      | Dropdown   | Yes; No          | A fiscal agent is an organization, such as a bank or trust company<br>that acts on behalf of another party performing various financial<br>duties. A fiscal agent may assist in the redemption of bonds or<br>coupons, handle tax issues, replace lost or damaged securities,<br>and perform various other finance-related tasks. | ,<br>CDBG |
| Organization Profile | If yes, enter the full legal name of your fiscal agent. If no, enter 'N/A' in the field.                         | Text       | N/A              | Enter your fiscal agent's full legal name as it appears on its federal W-9 form.                                                                                                    | CDBG      |
|                      | Select all the CDBG project types for which your organization is interested in applying for                      |            |                  | Failure to select a CDBG project type will NOT preclude you from                                                                                                    |           |
| Organization Profile | funding in the Fiscal Year.                                                                                      | Dropdown   | Improvements     | applying for funding for that type.                                                                                                    | CDBG      |
| Organization Profile | My organization has audited financial statements for either one of the two most recently completed fiscal years. | Checkbox   | N/A              | If your organization does not have audited financial statements,<br>perhaps you may consider responding to the Notice of Funding<br>Availability (NOFA) for small and emerging organizations.<br>Otherwise, you cannot submit an RFQ response at this time.                                                                       | CDBG      |
| Organization Profile | My organization is not on the State Debarment List.                                                              | Checkbox   | N/A              | Organizations on the California State Debarment List are<br>precluded from submitting an RFQ response.                                                                                                    | CDBG      |

### Instruction:

CDBG

Field applicable to the FY 2025 CDBG NOFA.

Provide complete and accurate responses to the information requests below.

| Section Name      | Field Name                                                                                                    | Field Type | Annotation (Help Text)                                                                                                    | NOFA |
|-------------------|----------------------------------------------------------------------------------------------------|------------|----------------------------------------------------------------------------------------------------|------|
|                   | Describe your organization's past experience and successes in providing services to low- and moderate-income City of San |            | Do not simply repeat your organization's mission statement here. Focus on your organization's work with low- and moderate-income (LMI) clients. Mention specific projects your organization has implemented successfully to benefit LMI clients. Include in your description: the target populations served; their area median income (AMI) levels; the goals and objectives of those projects and activities; the activities implemented; and the results and outcomes. The City wants to know your track record in implementing projects and activities that |      |
| Experience        | Diego residents and/or City of San Diego communities.                                                                    | Text       | benefit LMI clients, residents, businesses, and communities.                                                                                                    | CDBG |
|                   | Describe the target population(c) surrently conved by your                                                               |            | Do not describe projects or activities here. Include in your description the demographics and characteristics of your organization's target populations, such as age, income levels, educational levels, ethnicity/race, etc. Mention the challenges they face and the special needs they have. Describe where they are located within the City of San Diego. Cite credible and recognizable sources of information and data (e.g., Census data, SANDAG, etc.) to bolster your description. Demonstrate to the City that your organization knows its target    |      |
|                   | Describe the target population(s) currently served by your                                                               |            | populations well and is fully aware of what needs to be done to address their                                                                                                    |      |
| Target Population | organization.                                                                                                    | Text       | challenges and special circumstances.                                                                                                    | CDBG |

The City would like to know about your organization's experience with low- and moderate-income (LMI) residents, businesses, and communities and the target population(s) served by your organization. Per federal requirements, CDBG funding must be expended to benefit LMI clients, and the City wants to partner with organizations with demonstrated experience and successes in working with LMI clients.

#### NOFA Column:

Instruction:

**CDBG** Field applicable to the FY 2025 CDBG NOFA.

| Attachment | 6 |
|------------|---|
|            |   |

| Section Name       | Field Name                                                            | Field Type | Response Options                 | Annotation (Help Text)                                                                  | NOFA |
|--------------------|-----------------------------------------------------------------------|------------|----------------------------------|-----------------------------------------------------------------------------------------|------|
|                    |                                                                       |            | January; February; March; April; |                                                                                         |      |
|                    |                                                                       |            | May; June; July; August;         |                                                                                         |      |
|                    |                                                                       |            | September; October; November;    |                                                                                         |      |
| Budget Information | Select the first month of your organization's fiscal year.            | Dropdown   | December                         | None                                                                                    | CDBG |
|                    | Select the year of the fiscal year your organization most recently    |            |                                  |                                                                                         |      |
| Budget Information | ended.                                                                | Dropdown   | Years                            | None                                                                                    | CDBG |
| Budget Information | Select the year of the fiscal year your organization is currently in. | Dropdown   | Years                            | None                                                                                    | CDBG |
|                    | Enter your organization's final operating budget for the fiscal year  |            |                                  |                                                                                         |      |
| Budget Information | it most recently ended.                                               | Currency   | N/A                              | The amount should cover the entire fiscal year.                                         | CDBG |
|                    | Enter your organization's operating budget for the fiscal year it is  | · · ·      |                                  |                                                                                         |      |
| Budget Information | currently in.                                                         | Currency   | N/A                              | The amount should cover the entire fiscal year.                                         | CDBG |
|                    | Provide any comment or explanation you feel City staff should be      |            |                                  |                                                                                         |      |
|                    | aware of regarding your organization's fiscal year and/or operating   |            |                                  |                                                                                         |      |
| Budget Information | budget.                                                               | Text       | N/A                              | None                                                                                    | CDBG |
|                    |                                                                       |            |                                  |                                                                                         |      |
| Accounting Method  | Select the method of accounting used by your organization.            | Dropdown   | Cash; Accrual                    | None                                                                                    | CDBG |
|                    | Provide any comment or explanation you feel City staff should be      |            |                                  |                                                                                         |      |
| Accounting Method  | aware of regarding your organization's accounting method.             | Text       | N/A                              | None                                                                                    | CDBG |
|                    | The audited financial statements I have attached to this RFQ          |            | · ·                              | The end date of your organization's audited financial statements must be                |      |
| Cash Balance       | response have an end date of 06/30/2022 or later.                     | Checkbox   | N/A                              | 06/30/2022 or you will not be able to submit an RFQ response.                           | CDBG |
|                    |                                                                       |            |                                  |                                                                                         |      |
|                    |                                                                       |            |                                  | Refer to your audited financial statements for this figure. City staff will verify this |      |
|                    |                                                                       |            |                                  | figure by reviewing the audited financial statements you submit. It will be multiplied  |      |
|                    |                                                                       |            |                                  | by four (4) to determine the maximum amount of funding your organization may            |      |
|                    | Enter the cash balance amount from the audited financial              |            |                                  | apply for in Fiscal Year 2025. Your organization's cash balance amount multiplied by    |      |
| Cash Balance       | statements you have attached to this RFQ response.                    | Numeric    | Currency                         | four (4) must be at least \$50,000 for FY 2025 CDBG funding.                            | CDBG |
|                    | Provide any comment or explanation you feel City staff should be      |            |                                  |                                                                                         |      |
| Cash Dalawaa       |                                                                       | Taut       | N/A                              | News                                                                                    | CDDC |
| Cash Balance       | aware of regarding your organization's cash balance.                  | Text       | N/A                              | None                                                                                    | CDBG |

Provide information regarding your organization's budget, accounting method, and cash balance. The City will use the information to make a preliminary assessment of your organization's capacity to successfully use CDBG funds on a reimbursable basis.

NOFA Column: CDBG

Instruction:

Field applicable to the FY 2025 CDBG NOFA.

| Section Name         | Field Name                                         | Field Type                                  | Response Options | Annotation (Help Text)                                         |      |
|----------------------|----------------------------------------------------|---------------------------------------------|------------------|----------------------------------------------------------------|------|
| Accounts Receivable  | Open and process mail                              | Text                                        | N/A              | Enter job titles. Do not enter personal names of staff.        | CDBG |
|                      | Record receipt of checks and/or electronic fund    |                                             |                  |                                                                |      |
| Accounts Receivable  | transfer payment                                   | Text                                        | N/A              | Enter job titles. Do not enter personal names of staff.        | CDBG |
| Accounts Receivable  | Record payment in accounting system                | Text                                        | N/A              | Enter job titles. Do not enter personal names of staff.        | CDBG |
| Accounts Receivable  | Make bank deposit of payment                       | Text                                        | N/A              | Enter job titles. Do not enter personal names of staff.        | CDBG |
| Accounts Payable     | Receive, review, and process invoice               | Text                                        | N/A              | Enter job titles. Do not enter personal names of staff.        | CDBG |
| Accounts Payable     | Review purchase order to pay invoice               | Text                                        | N/A              | Enter job titles. Do not enter personal names of staff.        | CDBG |
| Accounts Payable     | Authorize purchase order to pay invoice            | Text                                        | N/A              | Enter job titles. Do not enter personal names of staff.        | CDBG |
|                      | Sign check and/or approve electronic fund transfer |                                             |                  |                                                                |      |
| Accounts Payable     | for invoice payment                                | Text                                        | N/A              | Enter job titles. Do not enter personal names of staff.        | CDBG |
| Accounts Payable     | Record invoice payment in accounting system        | Text                                        | N/A              | Enter job titles. Do not enter personal names of staff.        | CDBG |
| Financial Access     | Financial records                                  | Text                                        | N/A              | Enter job titles. Do not enter personal names of staff.        | CDBG |
| Financial Access     | Blank accounts receivable/payable forms            | Text                                        | N/A              | Enter job titles. Do not enter personal names of staff.        | CDBG |
| Financial Access     | Blank checks                                       | Text N/A Enter job titles. Do not enter per |                  | Enter job titles. Do not enter personal names of staff.        | CDBG |
| Financial Access     | Petty cash                                         | Text                                        | N/A              | Enter job titles. Do not enter personal names of staff.        | CDBG |
| Financial Access     | Credit card                                        | Text                                        | N/A              | Enter job titles. Do not enter personal names of staff.        | CDBG |
| Financial Access     | Accounting system                                  | Text                                        | N/A              | Enter job titles. Do not enter personal names of staff.        | CDBG |
|                      | Enter the date of when your organization last      |                                             |                  |                                                                |      |
|                      | updated its written financial management policies  |                                             |                  | Updates should have been approved by your organization's board |      |
| Financial Procedures | and procedures.                                    | Calendar                                    | Date             | of directors.                                                  | CDBG |

| Section Name         | Field Name                                           | Field Type | Response Options                          | Annotation (Help Text)                                                 | NOFA |
|----------------------|------------------------------------------------------|------------|-------------------------------------------|------------------------------------------------------------------------|------|
|                      |                                                      |            |                                           |                                                                        |      |
|                      |                                                      |            |                                           |                                                                        |      |
|                      |                                                      |            | Staff qualifications and duties; Lines of |                                                                        |      |
|                      | Think about your organization's current written      |            | authority; Separation of duties; Access   |                                                                        |      |
|                      | financial management policies and procedures.        |            | to assets and sensitive documents;        | If awarded funds, your organization will need to formally address      |      |
|                      | Select which of the following are addressed by those |            | System of approving and recording         | any identified deficiencies in its policies and procedures. City staff |      |
| Financial Procedures | policies and procedures.                             | Checkbox   | transactions; Payroll/fringe benefits.    | will be available to provide guidance at that time.                    | CDBG |

| General Instruction:                               | Provide the information requested below regarding your organization's internal controls and financial management policies. The City will use the information to do a preliminary assessment of the controls and policies in place in terms of their adequacy in complying with federal regulations as described in 2 CFR 200.303. A more comprehensive review of your organization's accounting and financial management policies and procedures will be required before agreement execution, if funding is awarded. If deficiencies are identified, your organization will be required to address them by formally updating your internal controls and financial management policies accordingly. |
|----------------------------------------------------|----------------------------------------------------------------------------------------------------|
| Instruction for 'Accounts<br>Receivable' Section:  | Enter the exact job title of the person responsible for each of the steps list below in the 'Accounts Receivable' process in your organization. Differentiate between similar job titles (e.g., Account Clerk 1, Account Clerk 2, etc.). DO NOT ENTER PERSONAL/STAFF NAMES.                                                                                                    |
| Instruction for 'Accounts<br>Payable' Section:     | Enter the exact job title of the person responsible for each of the steps list below in the 'Accounts Receivable' process in your organization. Differentiate between similar job titles (e.g., Account Clerk 1, Account Clerk 2, etc.). DO NOT ENTER PERSONAL/STAFF NAMES.                                                                                                    |
| Instruction for 'Accounts<br>Payable' Section:     | Enter the exact job title of the person responsible for each of the steps list below in the 'Accounts Receivable' process in your organization. Differentiate between similar job titles (e.g., Account Clerk 1, Account Clerk 2, etc.). DO NOT ENTER PERSONAL/STAFF NAMES.                                                                                                    |
| Instruction for 'Financial<br>Procedures' Section: | N/A                                                                                                    |
| <u>NOFA Column:</u><br>CDBG                        | Field applicable to the FY 2025 CDBG NOFA.                                                                                                    |

| Section Name           | Field Name                                | Field Type | Response Options                                                     | Annotation (Help Text)                                                     | NOFA |
|------------------------|-------------------------------------------|------------|----------------------------------------------------------------------|----------------------------------------------------------------------------|------|
|                        |                                           |            |                                                                      |                                                                            |      |
|                        |                                           |            |                                                                      |                                                                            |      |
|                        |                                           |            |                                                                      | "Procurement by Micro-Purchase" is the acquisition of supplies or          |      |
|                        |                                           |            |                                                                      | services, the total dollar amount of which does not exceed \$10,000        |      |
|                        |                                           |            |                                                                      | (or \$2,000 in the case of acquisition for construction subject to the     |      |
|                        |                                           |            |                                                                      | Davis-Bacon Act). This purchase may be awarded without soliciting          |      |
|                        |                                           |            |                                                                      | competitive quotations, if the organization considers the price to be      |      |
|                        | Select all the procurement methods listed |            |                                                                      | reasonable. "Procurement by Small Purchase" is the acquisition of          |      |
|                        | below that are used by your organization  |            |                                                                      | supplies, services, or other property not to exceed \$250,000. An          |      |
| Procurement Methods    | for small purchases.                      | Checkbox   | Procurement by Micro-Purchase; Procurement by Small Purchase         | adequate number of price or rate quotations must be documented.            | CDBG |
|                        |                                           |            |                                                                      |                                                                            |      |
|                        |                                           |            |                                                                      | "Procurement by Sealed Bid" is the preferred method for procuring          |      |
|                        |                                           |            |                                                                      | construction services. Bids are publicly solicited and a firm fixed price  |      |
|                        |                                           |            |                                                                      | contract is awarded. "Procurement by Competitive Proposal" is              |      |
|                        |                                           |            |                                                                      | normally conducted with more than one source submitting an offer,          |      |
|                        |                                           |            |                                                                      | and either a fixed price or cost-reimbursement-type contract is            |      |
|                        |                                           |            |                                                                      | awarded. "Procurement by Noncompetitive Proposal" is conducted             |      |
|                        |                                           |            |                                                                      | when an item is available from a single source; emergency                  |      |
|                        | Select all the procurement methods listed |            |                                                                      | circumstances will not permit a competitive proposals; federal             |      |
|                        | below that are used by your organization  |            | Procurement by Sealed Bid; Procurement by Competitive Proposal;      | awarding agency authorizes use of this method; or, after solicitation,     |      |
| Procurement Methods    | for large purchases.                      | Checkbox   | Procurement by Noncompetitive Proposal                               | competition is deemed inadequate.                                          | CDBG |
|                        |                                           |            |                                                                      |                                                                            |      |
|                        |                                           |            |                                                                      |                                                                            |      |
|                        |                                           |            | Procurement procedures in place based on methods previously          |                                                                            |      |
|                        |                                           |            | selected; How guotes are solicited; How the organization determines  |                                                                            |      |
|                        |                                           |            | which quote is reasonable to accept; How long an Invitation for Bids |                                                                            |      |
|                        |                                           |            | should be publicly advertised; Where advertisements are              |                                                                            |      |
|                        |                                           |            | published/posted; How the organization determines which bid is       |                                                                            |      |
|                        |                                           |            | reasonable to accept; How the organization determines if a Request   |                                                                            |      |
|                        |                                           |            | for Qualifications (RFQ), a Request for Proposals (RFP), or an       |                                                                            |      |
|                        |                                           |            | Invitation for Bids (IFB) is to be used in the solicitation; Where   |                                                                            |      |
|                        |                                           |            | advertisements are published/posted; How the organization            |                                                                            |      |
|                        |                                           |            | determines which response is reasonable to accept; How the           |                                                                            |      |
|                        |                                           |            | organization determines that it is appropriate to use the            |                                                                            |      |
|                        |                                           |            | noncompetitive proposal method; A conflict of interest policy or     |                                                                            |      |
|                        |                                           |            | code of conduct is in place governing employees, officers, or agents |                                                                            |      |
|                        | Think about your organization's current   |            | engaged in the award or administration of the award; What records    |                                                                            |      |
|                        | written procurement policies and          |            | should be maintained to document procurement process; For how        |                                                                            |      |
|                        | procedures. Select which of the following |            | long procurement records must be retained; How to ensure awards      | If awarded funds, your organization will need to formally address any      |      |
|                        | are addressed by those policies and       |            | are not made to debarred/suspended parties; How to conduct           | identified deficiencies in its policies and procedures. City staff will be |      |
| Procurement Procedures | procedures.                               | Checkbox   | selection procedures; How to handle and resolve disputes             | available to provide guidance at that time.                                | CDBG |

The standards and procedures for procurement are intended to ensure that services, supplies, materials and/or equipment purchased in whole or in part with federal funds are: (1) obtained as efficiently and economically as possible; (2) procured in a manner that includes, to the maximum extent practical, an open and free competition process; and (3) that records and/or documents relatec to procurement are properly maintained.

Instruction:

NOFA Column:

CDBG

Field applicable to the FY 2025 CDBG NOFA.

| Section Name                                   | Field Name                                                                                     | Field Type | Response Options                                                                             | Annotation (Help Text)                                      | NOFA  |
|------------------------------------------------|------------------------------------------------------------------------------------------------|------------|----------------------------------------------------------------------------------------------|-------------------------------------------------------------|-------|
| Certification Regarding Lobbying               | [See language in ED Grants]                                                                    | Checkbox   | N/A                                                                                          | None                                                        | CDBG  |
|                                                |                                                                                                |            |                                                                                              |                                                             |       |
| Certification Regarding Debarment, Suspension, |                                                                                                |            |                                                                                              |                                                             |       |
| Proposed Debarment, Ineligibility, and Other   |                                                                                                |            |                                                                                              |                                                             |       |
| Responsibility Matters                         | [See language in ED Grants]                                                                    | Checkbox   | N/A                                                                                          | None                                                        | CDBG  |
| Certification for a Drug-Free Workplace        | [See language in ED Grants]                                                                    | Checkbox   | N/A                                                                                          | None                                                        | CDBG  |
|                                                |                                                                                                |            |                                                                                              |                                                             |       |
| Certification Regarding Compliance with Civil  |                                                                                                |            |                                                                                              |                                                             |       |
| Rights Act and American with Disabilities Act  | [See language in ED Grants]                                                                    | Checkbox   | N/A                                                                                          | None                                                        | CDBG  |
| Certification of Compliance with Conflict of   |                                                                                                |            |                                                                                              |                                                             |       |
| Interest and Procurement Policies              | [See language in ED Grants]                                                                    | Checkbox   | N/A                                                                                          | None                                                        | CDBG  |
|                                                | [200.00.00.00.00.00.00.00.00.00.00.00.00.                                                      |            | January; February; March; April; May; June; July; August; September; October; November;      |                                                             |       |
| Audit Certificate of Compliance                | Enter the month of the start date of your organization's most recently completed fiscal year.  | Dropdown   | December                                                                                     | None                                                        | CDBG  |
|                                                |                                                                                                |            |                                                                                              |                                                             |       |
| Audit Certificate of Compliance                | Enter the year of the start date of your organization's most recently completed fiscal year.   | Dropdown   | 2022/2023                                                                                    | None                                                        | CDBG  |
|                                                | Enter the year of the start date of your organization's most recently completed instary ear.   | bropuowii  | 2022/2023                                                                                    | None                                                        | 10000 |
|                                                | Non-federal entities that expend \$750,000 or more in federal awards during the non-federal    |            | OPTION 1: The applicant organization's Primary Representative as registered in ED Grants     |                                                             |       |
|                                                | entity's fiscal year must have a single or program-specific audit conducted for that year in   |            | attests that its organization expended \$750,000 or more in federal awards during its most   |                                                             |       |
|                                                | accordance with the provisions of 2 CFR Part 200 Subpart F – Audit Requirements. The           |            | recently completed fiscal year, and therefore a Single Audit was required. The applicant     |                                                             |       |
|                                                |                                                                                                |            |                                                                                              |                                                             |       |
|                                                | calculation of the total federal awards expensed by the entire organization should include the |            | organization's Primary Representative as registered in ED Grants also attests that its       |                                                             |       |
|                                                | parent company and any subsidiaries. For purposes of determining the amount of total           |            | organization submitted the completed Single Audit report to the Federal Audit                |                                                             |       |
|                                                | federal awards expended, all federal awards should be included, such as those that were        |            | Clearinghouse (FAC) within the earlier of thirty (30) calendar days after receipt of the     |                                                             |       |
|                                                | received directly from a federal agency, or passed through a state or local government, or     |            | auditor's report or nine (9) months after the end of the audit period.                       |                                                             |       |
|                                                | through nonprofit organizations, or any combination of these sources. If an organization       |            |                                                                                              |                                                             |       |
|                                                | expends less than \$750,000 per year in federal awards, it is exempt from the federal audit    |            | OPTION 2: The applicant organization's Primary Representative as registered in ED Grants     |                                                             |       |
|                                                | requirements. However, the organization must still have records available for review by HUD    |            | attests that its organization expended less than \$750,000 in federal awards during the      |                                                             |       |
|                                                | or the City or other required auditor. Select which of the following options is applicable to  |            | most recently completed fiscal year as defined above, and therefore a Single Audit is not    |                                                             |       |
| Audit Certificate of Compliance                | your organization.                                                                             | Checkbox   | required.                                                                                    | Click on Option 1 or 2.                                     | CDBG  |
|                                                |                                                                                                |            |                                                                                              | The end date of your organization's Single Audit or Program | n-    |
|                                                | I selected Option 1 above, and the Single Audit or Program-Specific Audit I have attached to   |            | Yes; N/A - Per the Audit Certificate of Compliance I completed as part of this RFQ response, | Specific Audit must be 06/30/2022 or you will not be able   |       |
| Audit Certificate of Compliance                | this RFQ response has an end date of 06/30/2022 or later.                                      | Checkbox   | my organization was not required to undergo a Single Audit or Program-Specific Audit.        | to submit an RFQ response.                                  | CDBG  |
|                                                |                                                                                                |            |                                                                                              |                                                             |       |
|                                                |                                                                                                |            |                                                                                              | If your organization was required to undergo a Single Audit | t     |
|                                                |                                                                                                |            |                                                                                              | or Program-Specific Audit, the audit must have been         |       |
|                                                | I selected Option 1 above, and the Single Audit or Program-Specific Audit I have attached to   |            | Yes; N/A - Per the Audit Certificate of Compliance I completed as part of this RFQ response, |                                                             | · _   |
| Audit Certificate of Compliance                | this RFQ response has been submitted to the Federal Audit Clearinghouse (FAC) website.         | Checkbox   | my organization was not required to undergo a Single Audit or Program-Specific Audit.        | or you will not be able to submit an RFQ response.          | CDBG  |
|                                                | and in gresponse has been submitted to the reactal Addit cleaninghouse (FAC) website.          | CIICCROOX  | my organization was not required to undergo a single Addit of Program specific Addit.        | or you will not be able to submit an it of response.        | 10000 |
|                                                | The applicant organization's Primary Representative as registered in ED Grants hereby          |            |                                                                                              |                                                             |       |
|                                                | certifies he or she has the authority to sign for the applicant organization named in this     |            |                                                                                              |                                                             |       |
|                                                |                                                                                                |            |                                                                                              |                                                             |       |
|                                                | Request for Qualifications (RFQ) response and that the applicant organization will comply      |            |                                                                                              |                                                             |       |
|                                                | with the provisions of 2 CFR Part 200 Subpart F – Audit Requirements and any other             |            |                                                                                              |                                                             |       |
| Audit Certificate of Compliance                | applicable federal and state laws and regulations hereinafter enacted.                         | Checkbox   | N/A                                                                                          | None                                                        | CDBG  |
|                                                | The applicant organization's Primary Representative as registered in ED Grants hereby          |            |                                                                                              |                                                             |       |
|                                                | acknowledges and confirms this submission to the City of San Diego in response to the Fiscal   |            |                                                                                              |                                                             |       |
| 1                                              | Year 2025 CDBG RFQ and certifies that, to the best of his or her knowledge and belief, all     |            |                                                                                              |                                                             |       |
| RFQ Response Submission                        | factual information provided is true and correct.                                              | Checkbox   | N/A                                                                                          | None                                                        | CDBG  |

Instruction:

Your organization must subscribe to the terms below to be considered for and awarded CDBG funds. A check mark next to the terms, along with the submission of this RFQ response via ED Grants, will serve as acknowledgement by your organization that you

NOFA Column: CDBG

Field applicable to the FY 2025 CDBG NOFA.